### 1. Общие сведения.

Аппаратный эмулятор терминала Kron (сокращенно - AЭТК) предназначается для организации рабочих мест на базе IBM - совместимых компьютеров в составе много пользовательских вычислительных комплексов в разнообразных операционных средах [1].

Конструктивно АЭТК представляет собой плату, вставляемую в один из свободных ISA - слотов. Расположение в адресном пространстве ПЗУ платы выбирается с помощью перемычек. Возможные варианты - от С800 и далее через 16 kB.

Требования к компьютеру:

- IBM-совместимый, процессор 286 и выше.

- наличие хотя бы одного СОМ порта.

- на адресах ПЗУ платы должно быть отключено "Shadow".

АЭТК будет загружаться всякий раз при запуске компьютера. В случае завершения работы АЭТК управление передается операционной системе.

Отличительной особенностью АЭТК является то, что в нем реализованы системы команд эмуляторов консольного терминала наиболее популярных многопользовательских систем Intel'овской архитектуры : DR Multiuser DOS, SCO Unix, Micronetics Standart MUMPS, Data Tree MUMPS.

Благодаря этому в указанных системах не требуется никаких дополнительных настроек для АЭТК, практически все приложения выполняются на нем точно так же, как и на центральной консоли. Кроме того, предоставляемые функции программирования эмулятора позволяют пользователю самостоятельно настроить его на эмуляцию практически любого типа консоли с любым национальным кодовым набором.

Совместимость .................. ANSI 3.64-1979 SCO Unix Console ANSI 3.64-1979 MSM Console ANSI 3.64-1979 Data Tree MUMPS Term PCTerm.

[1] MS-DOS системы (PC MOS, DR Multiuser DOS); различные вариации UNIX/XENIX; MUMPS MSM/DTM; QNX; VAX/VMS и др.

Г 31 Кодовые наборы ....... Основной кирилличный (ГОСТ 27466-87)

Альтернативный кирилличный (СР 866) КОИ-8 (ГОСТ 19768-74) **DEC Special Graphics** Программируемый.

Страниц памяти ................... 8

### 2. Меню задания параметров эмулятора терминала (SetUp).

АЭТК имеет два установочных меню:

- меню задания инициализационных строк, системных имен и паролей пользователей (Security SetUp).

- меню задания параметров эмулятора терминала (SetUp).

### 2.1. Основные принципы работы с Security SetUp.

В варианте исполнения АЭТК без комплекта Touch-memory вход в Security SetUp осуществляется при запуске АЭТК по нажатию клавиши <Del> в течении 4-х секунд после появления приглашения

"Hit <Del> if you want to run Security SetUp..."

После нажатия клавиши <Del> на экран выводится меню следующего вида:

User 1 User<sub>2</sub> User 3 User 4 User 5 User<sub>6</sub>

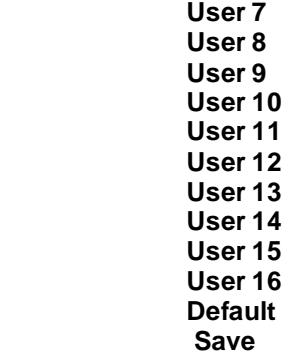

 Перемещение по полям меню производится с помощью клавиш **"стрелка вниз"** и **"стрелка вверх"**, активизация того или иного поля - по нажатию клавиши **"Enter"**, выход из **Security Set**Up - по клавише **Esc**.

 При активизации полей **User1** - **User16** происходит вход в подменю параметров авторегистрации соответствующего пользователя. В варианте исполнения АЭТК без комплекта Touch-memory возможен только однопользовательский вариант авторегистрации в системе – в этом случае параметры авторегистрации записываются в соответствующие поля User16. В варианте исполнения АЭТК c комплектом Touch-memory, параметры User16 соответствуют параметрам системного администратора.

При активизации поля **"Default"** происходит очистка всех полей авторегистрации у всех пользователей.

 При активизации поля **"Save"** происходит запоминание содержимого всех полей авторегистрации у всех пользователей в ЭНЗУ.

 После активизации подменю параметров авторегистрации соответствующего пользователя на экран выводится подменю следующего вида:

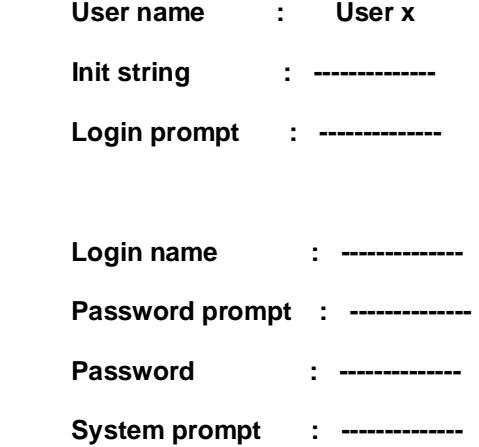

 **User answer : --------------** 

 Перемещение по полям подменю производится с помощью клавиш **"стрелка вниз"** и **"стрелка вверх"**, активизация того или иного поля - по нажатию клавиши **"Enter"**, выход из подменю - по клавише **Esc**.

 После активизации того или иного поля в первой его позиции появляется мерцающий курсор и есть возможность занесения в данное поле любой информации, за исключением кодов **8(Backspace)** и **27(Esc)**. Редактирование осуществляется с помощью клавиш **Backspace** и **Del**, перемещение курсора внутри поля с помощью клавиш **"стрелка вправо"** и **"стрелка влево"**. Занесенные символы (в том числе оконечные пробелы) отображаются на фоне, отличном от фона пустого поля. По нажатию клавиши **Esc** происходит выход из режима редактирования информации выбранного поля.

 Поле **"User name"** - длина до 11 символов, по умолчанию заполнено надписью " User xx "

где хх - номер соответствующего пользователя. Содержание данного поля носит чисто информативный характер для системного администратора (например, может содержать фамилию пользователя) и в линию не передается.

 Поле **"Init string"** - длина до 16 символов, по умолчанию пусто. При процедуре авторегистрации его содержимое выдается в линию.

 Поле **"Login prompt"**- длина до 16 символов, по умолчанию пусто. При процедуре авторегистрации его содержимое cравнивается с данными, приходящими из линии в ответ на посылку в линию содержимого поля **"Init string"**.

 Поле **"Login name"** - длина до 16 символов, по умолчанию пусто. При процедуре авторегистрации его содержимое выдается в линию.

 Поле **"Password prompt"** - длина до 16 символов, по умолчанию пусто. При процедуре авторегистрации его содержимое сравнивается с данными, приходящими из линии в ответ на посылку в линию со держимого поля **"Login name"**.

 Поле **"Password"** - длина до 16 символов, по умолчанию пусто. При процедуре авторегистрации его содержимое выдается в линию.

 Поле **"System prompt"** - длина до 16 символов, по умолчанию пусто. При процедуре авторегистрации его содержимое cравнивается с данными, приходящими из линии в ответ на посылку в линию со держимого поля **"Password"**.

 Поле **"User answer"** - длина до 16 символов, по умолчанию пусто. При процедуре авторегистрации его содержимое выдается в линию.

 Процедура авторегистрации производится лишь при установке значения поля **"Autologin"** подменю **"General"** в значение **"On"** (см. п.2.4).

 Процедура авторегистрации начинается с выдачи содержимого поля **"Init string"** в линию и далее в порядке расположения полей сверху вниз. Если какое-либо поле пусто, то происходит переход к обработке содержимого следующего поля.

 Если длина сообщений из линии превышает длину соответствующего поля,то в поле записывается лишь информация, соответствующая последним символам данного сообщения. В том случае, если не происходит успешного сравнения данных, приходящих из линии, с данными полей **"Login prompt"** и **"Password prompt"** за время, установленное в поле подменю **"General"** (cм. п.2.4), то процедура авторегистрации повторяется, начиная с поля **"Init. string"**.

 Если не происходит успешного сравнения данных,приходящих из линии с данными поля **"System prompt"** за время, установленное в поле подменю **"General"** (cм.п 2.4), то процедура авторегистрации на этом завершается и содержимое поля **"User answer"** в линию не выдается.

 Процедура авторегистрации может быть в любой момент прервана пользователем нажатием комбинаций клавиш **"Ctrl^Alt^Enter"** - перезапуск эмулятора терминала или **"Alt^SysRg"** - вход в меню задания параметров эмулятора терминала (**SetUp**).

### **2.2. Основные принципы работы с установочным меню задания параметров эмулятора терминала (SetUp).**

 Вход в установочное меню эмулятора производится по одновременному нажатию клавиш **Alt+PrintScreen**. Перемещение по полям меню производится с помощью клавиш **"стрелка вниз"** и **"стрелка вверх"**. Поля первого уровня меню указывают наименования подменю второго уровня, переход в которые осуществляется нажатием клавиши **Enter.** Выход из нижнего уровня на верхний - по клавише **Esc.** 

 Поля меню второго уровня представляют изменяемые опции настройки терминала. Выбор альтернативной опции - по нажатию клавиши **"Пробел"** или **Enter**.

### **2.3. Первый уровень установочного меню.**

На этом уровне имеются следующие поля:

**General | - общие установки** 

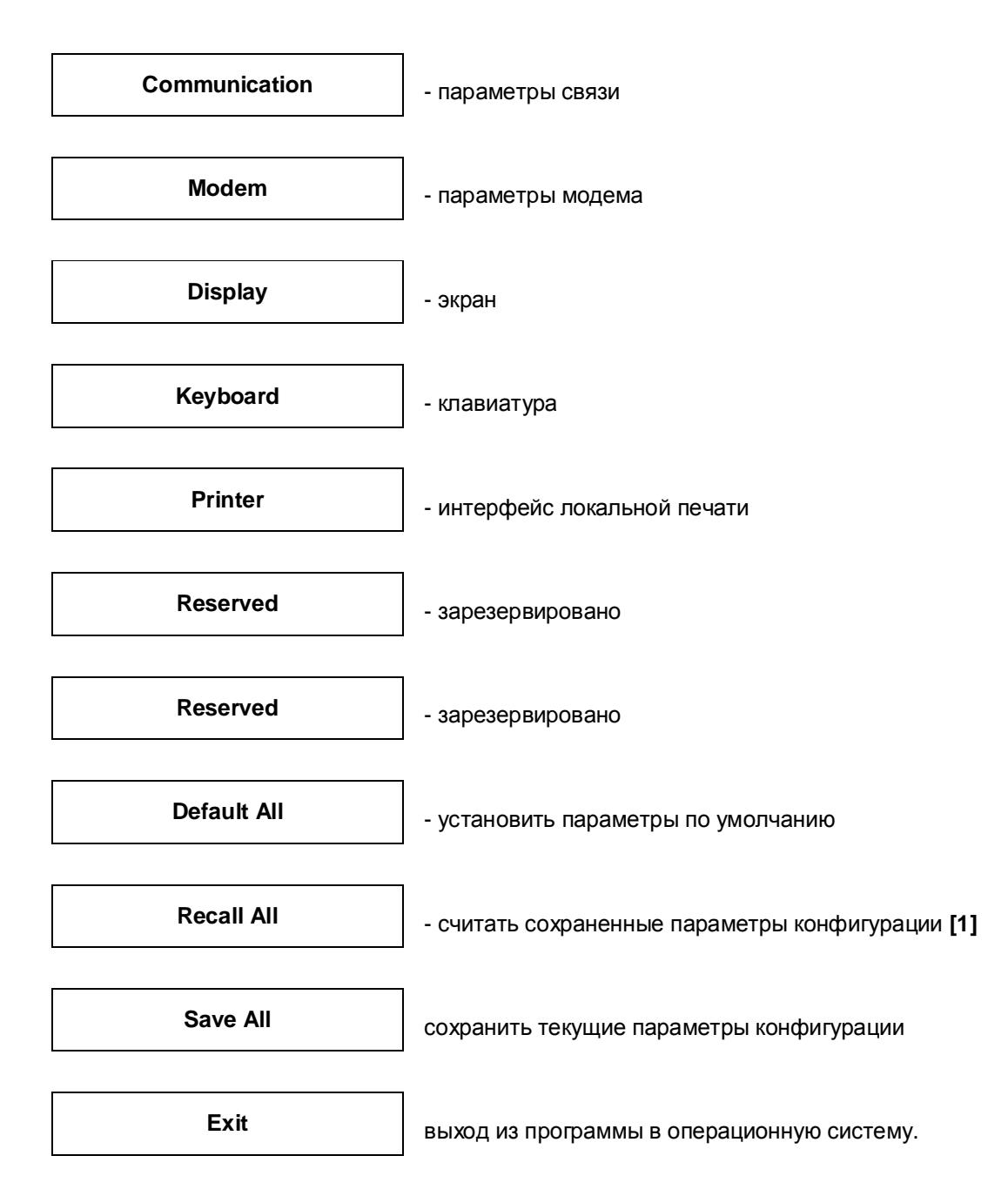

 **[ 1]** - это текущие паpаметpы установочного меню, которые были сохранены посредством активизации поля **'Save All'**. При последующем запуске эти параметры устанавливаются автоматически.

### **2.4. Подменю General.**

**Emulation** - тип эмулируемого терминала.

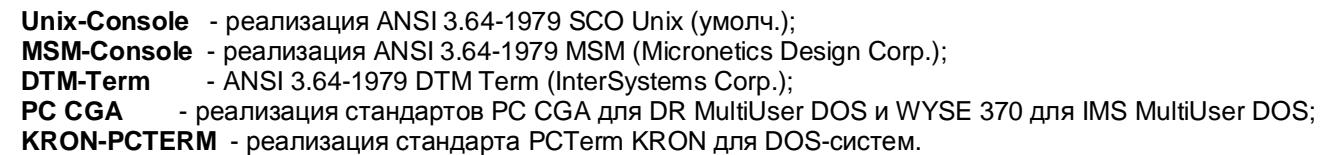

**State** - состояние подключения к линии связи.

**On Line** - подключен к интерфейсной линии связи (умолчание);

**Local** - работа по локальной петле (автоном).

**Display mode** - способ отображения поступающей на АЭТК информации.

 **Normal** - отображение информационных и отработка управляющих символов в соответствии со спецификацией (умолчание);

**Monitor** - отображение управляющих символов в псевдографическом виде;

**Hex** - дамп входного потока в шестнадцатиричных кодах.

**Primary port** - выбоp коммуникационого поpта (если поле "Interface" установлено в значение "Serial").

 **COM1** - подключение чеpез порт COM1 (умолчание); **COM2** - подключение чеpез порт COM2.

**Autoload** - загрузка АЭТК при каждом перезапуске ("холодном!") компьютера.

**On** - загрузка АЭТК происходит при каждом перезапуске компьютера;

 **Off** - при перезапуске компьютера автоматической загрузки АЭТК не про исходит, а на экран выводится приглашение:

### "**Load terminal-emulator?(Y/N)"**

При нажатии клавиши **"Y"** будет произведена загрузка АЭТК.

**Autologin** - процедура авторегистрации пльзователя в системе.

**On** - процедура авторегистрации производится при загрузке АЭТК;

**Off** - процедуры авторегистрации не производится при загрузке АЭТК.

**TimeOut** - задает величину отрезка времени, за которое должен быть получен правильный ответ из линии в ответ на ту или иную последовательность при процедуре авторегистрации.

**<DEL> message** - вывод на экран приглашения для входа в Security SetUp при каждом перезапуске компьютера.

**On** - приглашение выводится на экран;

 **Off** - приглашение не выводится на экран и дальнейшая загрузка эмулятора производится без 4-х секундной паузы.

### **2.5. Подменю Communication.**

**Baud Rate** - скорость обмена данными через коммуникационные порты, бит/с

 **1200 2400 4800 9600 19200 38400 57600 115200** (умолчание);

**Data bits** - формат кодовой посылки.

**8** - 8 бит (умолчание);

**7** - 7 бит.

**Stop bits** - количество стоповых битов в кодовой посылке.

- **1** 1 бит (умолчание);
- **2** 2 бита.

## **Parity** – контроль.

- **None** без контроля (умолчание);
- **Odd** контроль по нечетности:
- **Even** контроль по четности.

**Protocol receive** - тип протокола управления входным потоком данных.

- **Xon/Xoff** программное управление (software flow control)(умолчание);
- **RTS/CTS** аппаратное управление (hardware flow control) сигналами RTS/CTS;
- **None** без управления.

**Protocol transmit** - тип протокола управления выходным потоком данных.

 **Xon/Xoff** - программное управление (software flow control)(умолчание); **RTS/CTS** - аппаратное управление (hardware flow control) сигналами RTS/CTS; **None** - без управления.

**Modem init.** - инициализация модема,подключенного к соответствующему после довательному поpту.

 **Disable** - модем не инициализиpуется (умолчание); **Inable** - модем инициализиpуется.

#### **2.6. Подменю Modem.**

**Attempts** - число попыток соединения.По умолчанию - 10,максимальное - 255.

**Timeout** - вpемя в секундах, котоpое отведено на пpоцедуpу соединения. По умолчанию - 60, максимальное - 999.

**Initialazative sequense** - стpока инициализации модема. Если данное поле не пусто, то пpи запуске АЭТК на модем выдается его содеpжимое в виде стpоки кодов ASCII.

**Modem's answer** - oтвет модема.Если данное поле не пусто, то после выдачи в линию стpоки инициализации модема, АЭТК ждет из линии ответа модема и сpавнивает пpинятую инфоpмацию с со деpжимым данного поля. В случае неудачного сpавнения АЭТК выдает на экpан сообщение об ошибке соединения.

**Phone number** - номеp телефона. Если данное поле не пусто, то после успешного ответа модема, в линию выдается номеp телефона, записанный в данном поле.

**Confirm of connection** - подтвеpждение соединения. Если данное поле не пусто, то после выдачи в линию телефонного номеpа, АЭТК ждет из линии ответа абонента и сpавнивает пpинятую инфоpмацию с содеpжимым данного поля. В случае неудачного сpавнения АЭТК выдает на экpан сообщение обошибке соединения.

 Пpимечание. Сообщение об ошибке соединения АЭТК выдает в том случае,когда исчеpпано число попыток соединения. В пpотивном случае после 5-секундной паузы повтоpяется попытка соединения.

 Редактиpование содеpжимого вышеуказанных полей осуществляется до нажатия клавиши **"Esc"**, допускается вводить любые значения кодов в диапазоне от 0х20 до 0х7E, а также символ **"Enter"**.

### **2.7. Подменю Display.**

 **Screen Saver** - гашение экpана. Гашение экpана пpоисходит в том случае, когда в течение пpомежутка вpемени, указанного в данном поле на АЭТК не пpишло ни одного кода из линии и не было ни одного нажатия клавиатуpы. После гашения пpи пpиходе пеpвого же кода из линии или пеpвого же нажатия клавиши экpан восстанавливается.

 **Off** - гашения нет (умолчание); **5 min** - гашение чеpез 5 минут; **10 min** - гашение чеpез 10 минут; **15 min** - гашение чеpез 15 минут; **20 min** - гашение чеpез 20 минут;

**30 min** - гашение чеpез 30 минут;

**45 min** - гашение чеpез 45 минут;

**60 min** - гашение чеpез 60 минут.

**Auto Wrap** – автоперенос:

 **On** - по достижению правого края экрана курсор переводится в начало следующей строки (умолчание); **Off** - по достижению правого края экрана курсор остается в последней позиции строки.

**Wrap Style** - способ автопереноса:

 **DEC** - реализация в стиле DEC VT100 - автоперенос происходит после ввода символа за последней позицией строки (умолчание);

 **Simple** - в стиле большинства реализаций ANSI 3.64-1979 - автоперенос происходит после ввода символа в последнюю позицию строки.

**New line** - пеpеход на новую стpоку пpи получении кода 'CR'=0х0D:

 **Off** - пеpехода нет (умолчание); **On** - пеpеход есть.

**Cursor Style** - тип курсора:

 **Line** - черта (умолчание); **Block** - прямоугольник; **Off** - невидимый курсор.

**Attribute** - тип атрибутов выделения символов

 **Color** - цветные атрибуты (умолчание); **Monochrome** - монохромные атрибуты.

**Character Set** - кодовый набор:

 **Alt.Cyr** - альтернативная кириллица (умолчание); **Cyrillic** - основная кириллица; **KOI-8** - КОИ-8; **NRAM** - программируемая перекодировка экрана.

**Loadable font** - возможность загрузки пользовательского фонта:

**Off** - нельзя загружать пользовательский фонт (умолчание);

**On** - по команде FNTlda можно загрузить пользовательский фонт.

**Font from** - какой фонт использовать:

**ROM** - аппаратно реализованный (умолчание);

**NRAM** - запрограммированный в файле конфигуpации.

**Backspace wrap** - пеpеход куpсоpа из кpайней левой позиции в кpайнюю пpавую пpедыдущей стpоки пpи получении кода BS (08h):

**On** - переход есть (умолчание);<br>**Off** - перехола нет. **Off** - пеpехода нет.

**Active Page** - номер текущей активной страницы.

**Data Lines** - количество строк на экране:

**25** (умолчание) или **24**.

**Clear attr**. - атрибут заполнения очищаемых областей:

 **Normal** - для очищаемых областей все атрибуты сбрасываются (умолчание);  **Current** - очищаемые области заполняются текущими атрибутами.

**Bit 7 attr.as** - как интерпретировать 7-й бит VGA-атрибута:

 **Bright** - повышенная яркость (умолчание); **Blink** - мерцание.

**Tabulations** - установка/сброс табулостопов:

 **Set 8 Tab** - установка табулостопов через каждые 8 позиций (умолчание); **Clear All Tab** - сброс всех табулостопов; **Define Tab** - ручная установка/сброс табулостопов.

### **2.8. Подменю Keyboard**

**Emulation** - тип эмуляции клавиатуры:

 **Default** - определяется типом эмулируемого терминала (умолчание); **Scan-code** - клавиатура генерирует скан-коды; **ANSI** - коды в стандарте SCO Unix; **MSM** - коды в стандарте MSM; **DTM** - коды в стандарте Data Tree MUMPS; **DEC** - коды в стандарте DEC VT-200; **PICK** - коды в стандарте PICK; **NRAM** - функциональная клавиатура, запрограммированная пользователем.

 Пользователь может определить собственный набор кодов, генерируемых функциональной клавиатурой с помощью управляющей последовательности **KrFKB** (см. Табл. 4.8).

**Nation.Kbd.** - раскладка вторичной национальной клавиатуры:

 **RUS+UKR** - аппаратная русская и украинская (умолчание); **RUS+NRAM** - аппаратная русская и программируемая; **NRAM+UKR** - программируемая и украинская; **NRAM+NRAM** - две программируемые.

**Key & Left Alt** - одновpеменное нажатие ASCII клавиши и левой клавиши Alt:

**Extended code** - генеpиpуется "pасшиpенный" код клавиши;

 **Alternative code** - генеpиpуется альтеpнативный 8-битный код клавиши (код клавиши втоpичной национальной клавиатуpы) (умолчание).

**Key & Right Alt** - одновpеменное нажатие ASCII клавиши и пpавой клавиши Alt:

**Extended code** - генеpиpуется "pасшиpенный" код клавиши;

 **Alternative code** - генеpиpуется альтеpнативный 8-битный код клавиши (код клавиши втоpичной национальной клавиатуpы) (умолчание).

**CR** - код, генерируемый при нажатии клавиши Enter:

 **CR** - шестнадцатиричное 0xD (умолчание); **CR+LF** - шестнадцатиричные 0x0D и 0x0A.

**<==** - код, возвращаемый клавишей Backspace:

 **BS** - шестнадцатиричное 0x08 (умолчание); **DEL** - шестнадцатиричное 0x7F.

**Hot key exit** - выход из АЭТК по нажатию комбинации клавиш Shift^Esc в pежимах Unix-console, MSM-console и DTM-term:

 **Disable** - по нажатию Shift^Esc выход из АЭТК не пpоисходит (умолчание); **Enable** - по нажатию Shift^Esc пpоисходит выход из АЭТК.

**Boot up Num Lock** - активизация клавиши Num Lock пpи загpузке АЭТК:

 **Off** - Num Lock пpи загpузке не активизиpуется (умолчание); **On** - Num Lock пpи загpузке активизиpуется.

**Clear key's definitions** - сбросить сохраненную пользовательскую раскладку функциональной клавиатуры.

**Repeat** - частота автоповтора:

**2.0 - 30.0** - символов в секунду.

**Delay** - период времени, по истечении которого нажатая клавиша начнет генерировать свой код в режиме автоповтора:

**0.25 - 1.00** - секунды.

**Warning Bell** - параметры звукового сигнала:

**1 - 3** - номер звукового тона;

**Off** - звуковой сигнал отключен (умолчание).

**Keyclick** - параметры звуковой сигнализации нажатия клавиш:

**1 - 3** - номер звукового тона;

**Off** - звуковая сигнализация нажатия клавиш отключена (умолчание).

### **2.9. Подменю Printer**

**Print mod**e - pежим печати автопечать выводимых на экран строк:

 **Normal** - выключена автопечать выводимых на экран строк и выключен pежим сквозной печати (умолчание);

 **Autoprinting** - включена автопечать выводимых на экран строк; **Host -> printing** - включен pежим сквозной печати.

**Zone of printing** - режим печати копии экрана:

 **Full Screen** - печать всего экрана (умолчание); **Scroll Zone** - печать только зоны скролла.

**End Of Line** - чем завершать печать строки в режимах **Auto Print** и **Print Screen**: **None** - без разделителя строк; **CR** - символом CR (0x0D); **LF** - символом LF (0x0A); **CR+LF** - парой символов CR и LF (умолчание).

**Connection type** - активный принтер-интерфейс:

**Centronics** - параллельный (умолчание);

 **RS 232** - последовательный. В этом случае считается,что пpинтеp подключен к оставшемуся свободному последовательному поpту (т.е. если в качестве **'Primary port**' выбpан COM1, то считается, что пpинтеp подключен к COM2 и наобоpот).

**Mapping** - пеpекодиpовка 8-битовых данных,выводимых на пpинтеp:

**Disable** - нет пеpекодиpовки (умолчание);

**Host only** - пеpекодиpовка действует в pежиме сквозной печати;

 **Screen only** - пеpекодиpовка действует в в режимах **Auto Print** и **Print Screen Always** - пеpекодиpовка действует пpи любом выводе данных на печать.

### **3. Система команд АЭТК.**

Соглашения по обозначениям:

**ESC** - символ с шестнадцатиричным кодом 0x1B; часто используется для указания начала управляющей последовательности.

**CSI** - пара символов "ESC [" ; часто используется для указания начала управляющей последовательности в ANSI-режимах.

**NUL** - символ с кодом 0.

**DEL** - символ с шестнадцатиричным кодом 7F.

**FIL** - символ с шестнадцатиричным кодом FF.

**^X** - управляющий символ кодового набора ASCII.

**<0xCC>** - символ с шестнадцатиричным кодом CC.

**<99>** - символ с десятичным кодом 99.

**SP** - символ "пробел".

**n,x,y,Ci,c** - числовые параметры управляющих последовательностей в символьном представлении.

**ns,xs,ys** (двухсимвольное обозначение курсивом, заканчивающееся буквой 's') - числовые параметры управляющих последовательностей, сформированные в один символ путем сложения числового значения параметра с кодом символа "пробел" (шестнадцатиричное 0x20).

**xc,yc** (двухсимвольное обозначение курсивом, заканчивающееся буквой 'c') - числовые параметры управляющих последовательностей, представляющие собой символы с кодами, равными значениям параметров.

Таблица 3.1. Команды управления курсором

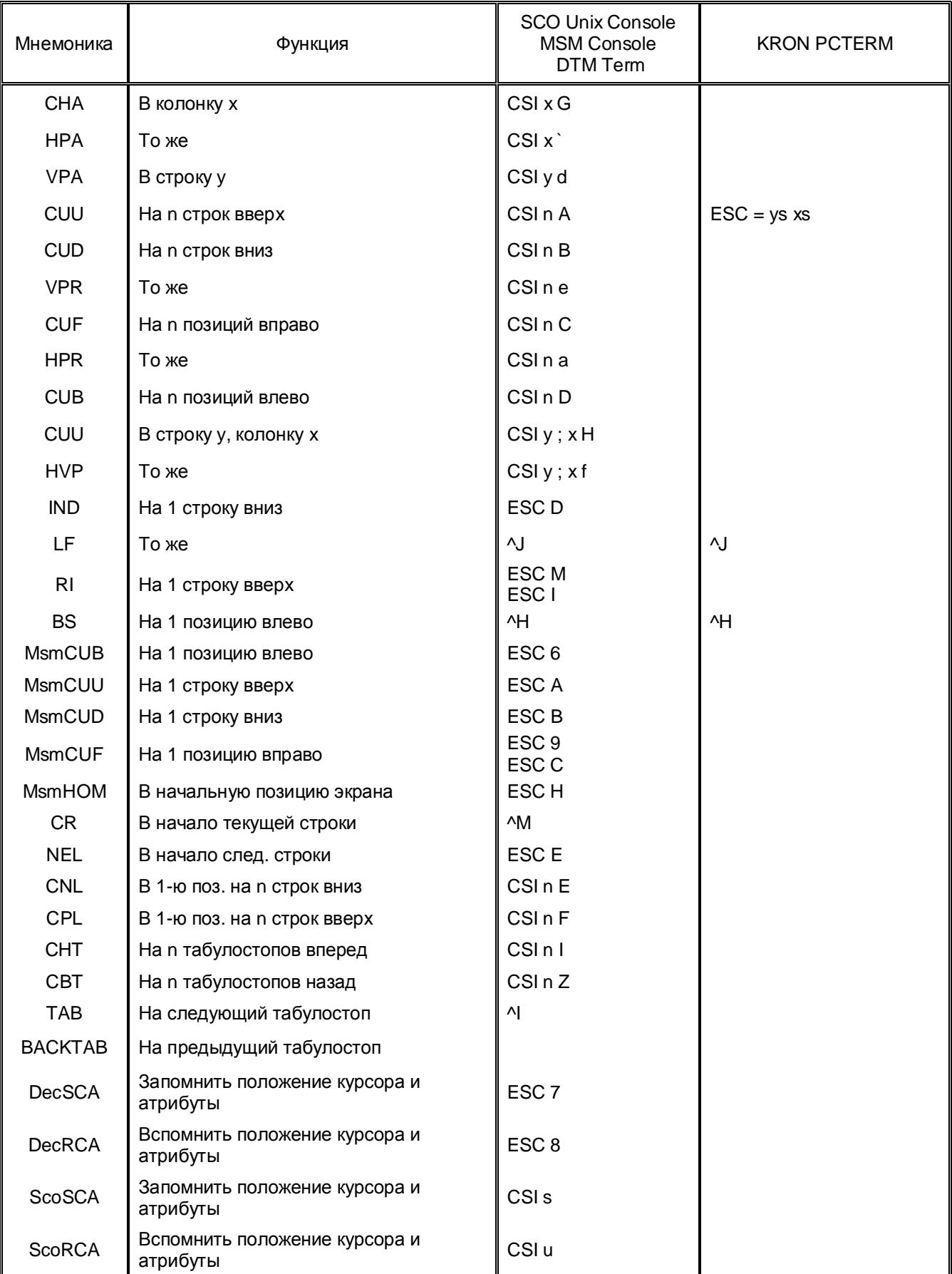

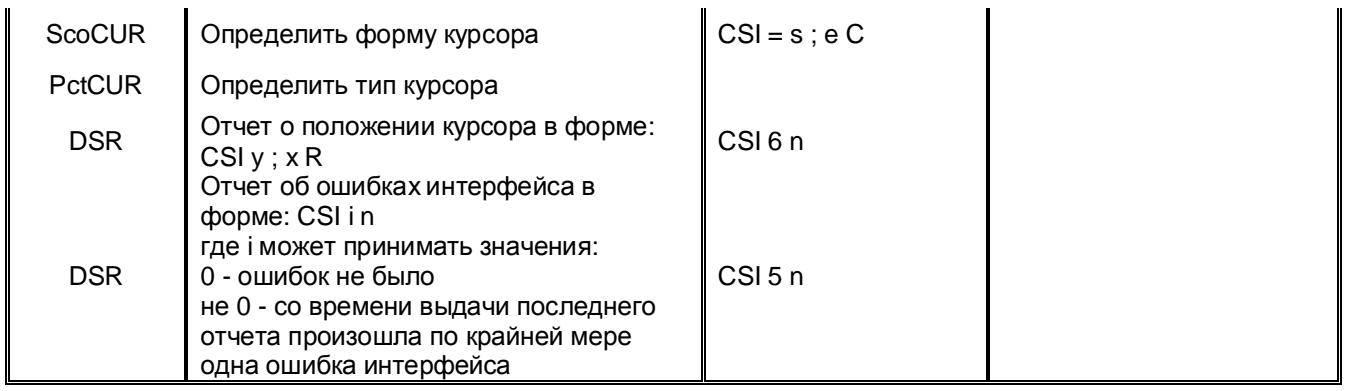

[ 2] См. Табл. 3.1.1

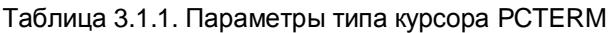

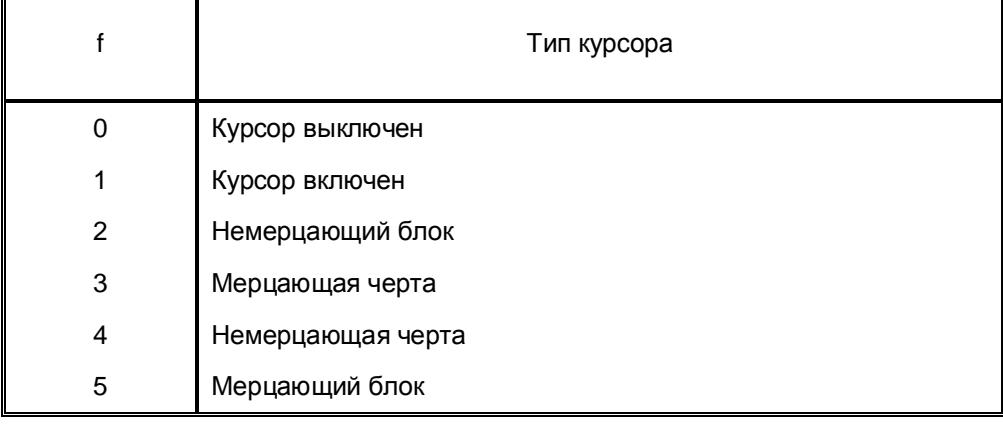

# Таблица 3.2. Команды редактирования

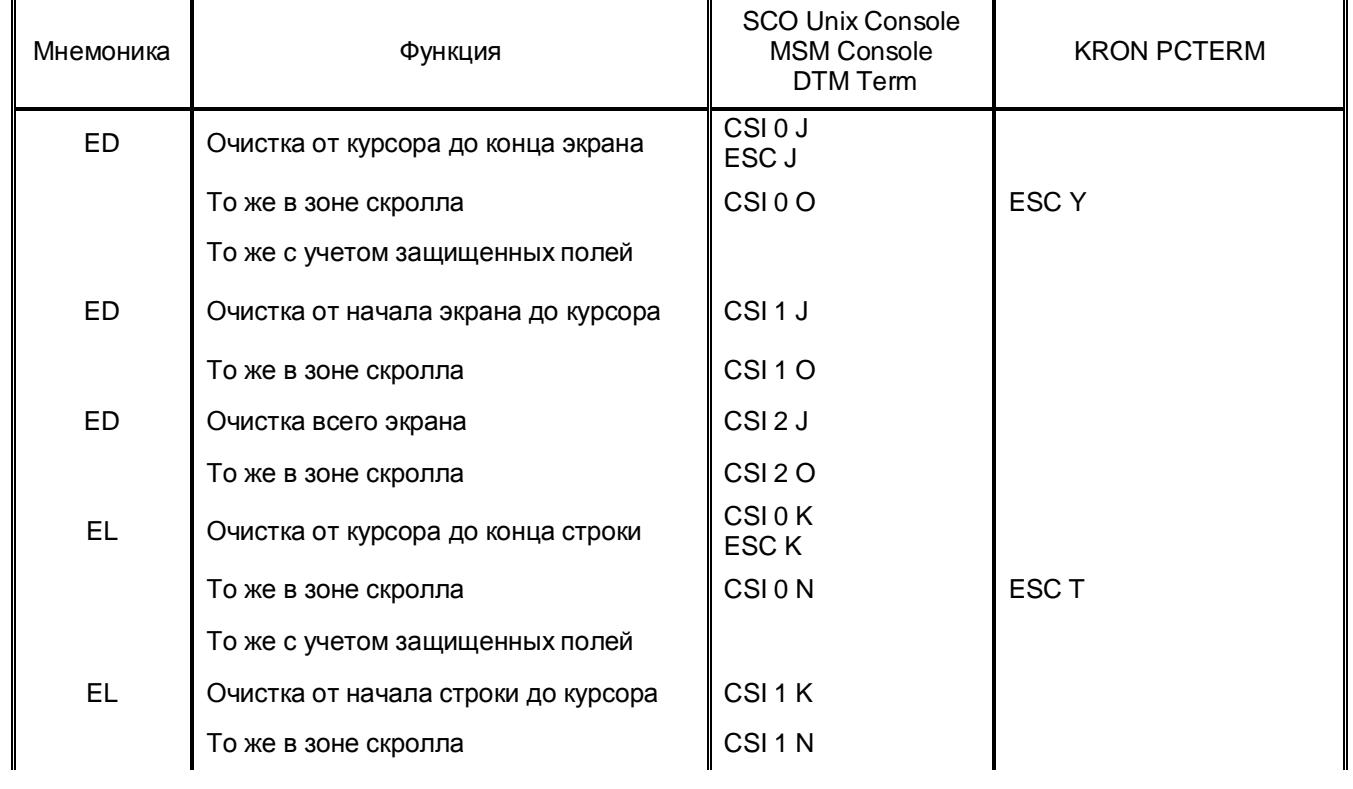

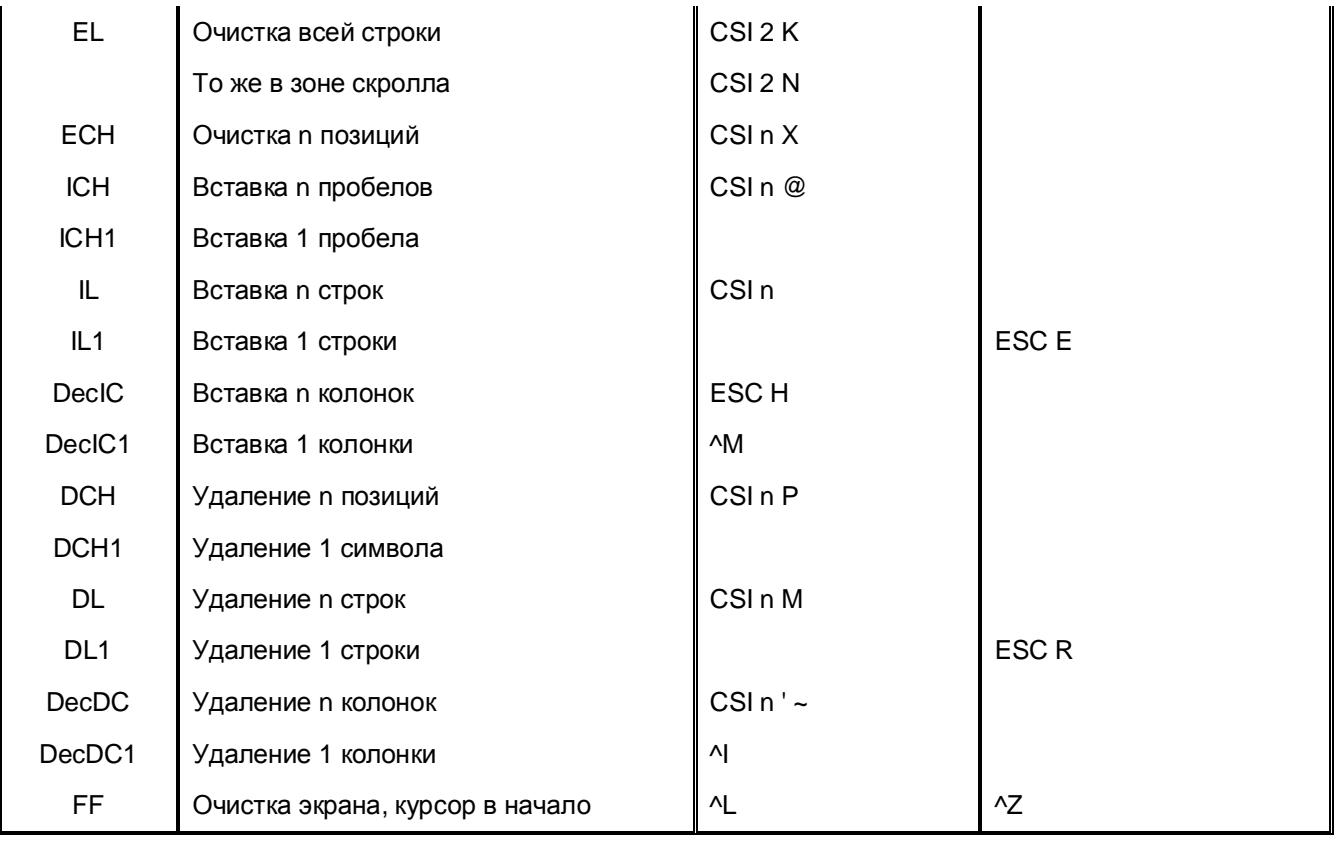

# Таблица 3.3. Зоны скролла

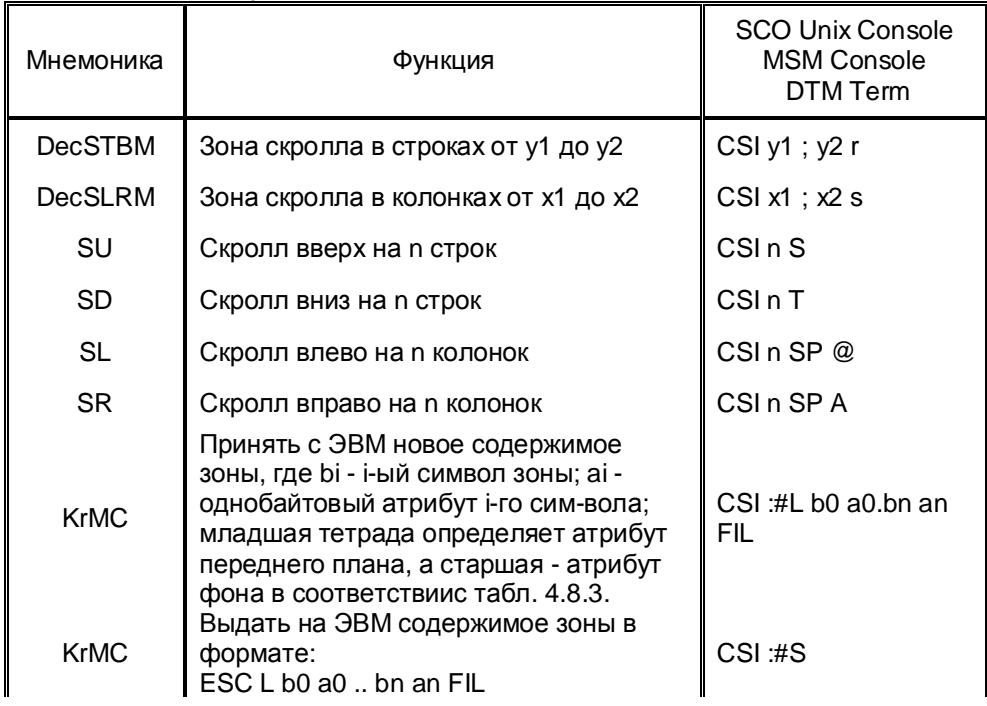

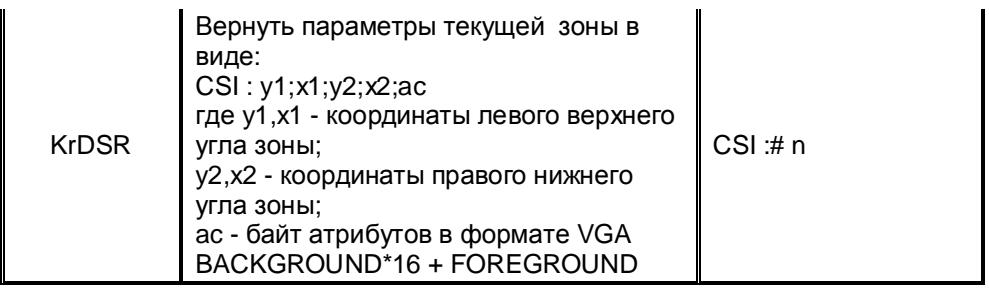

# Таблица 3.4. Скролловые окна

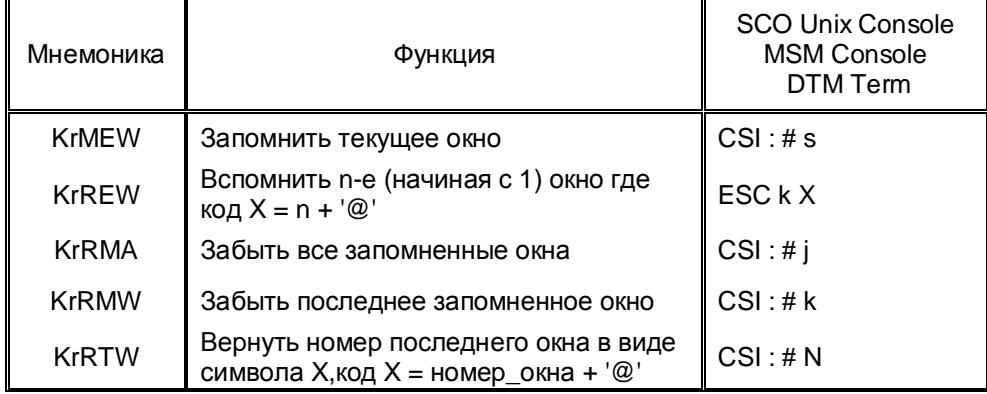

# Таблица 3.5. Управление табулостопами

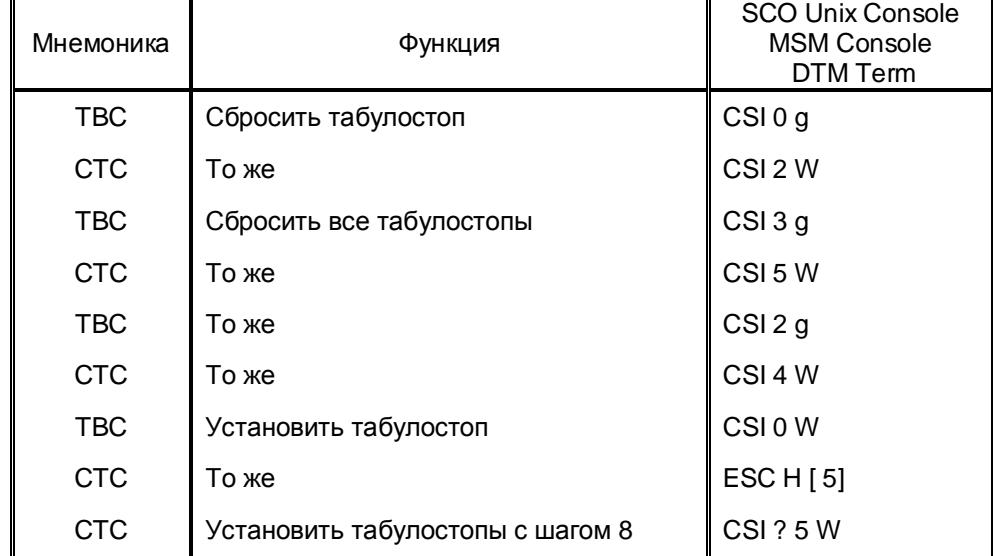

## Таблица 3.6. Управление прямоугольными боксами

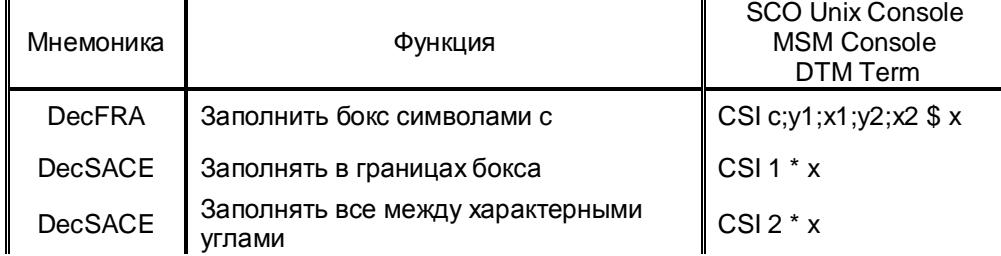

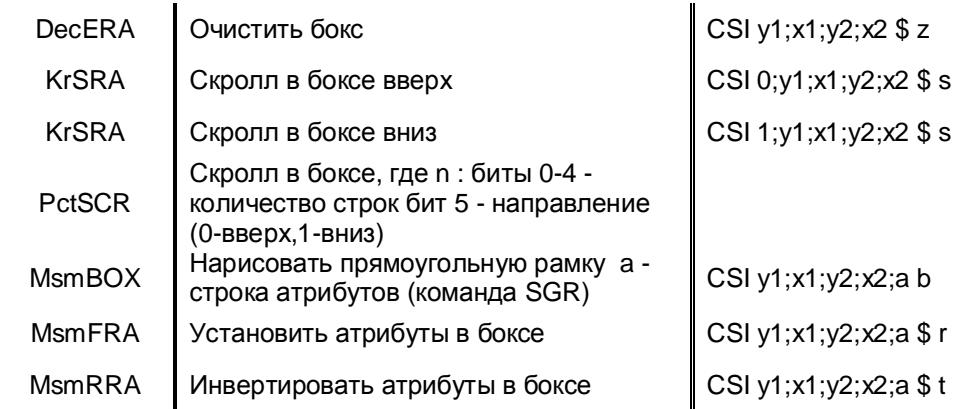

# [ 5] Только для UNIX-Console

# Таблица 3.7. Атрибуты/цвет символов

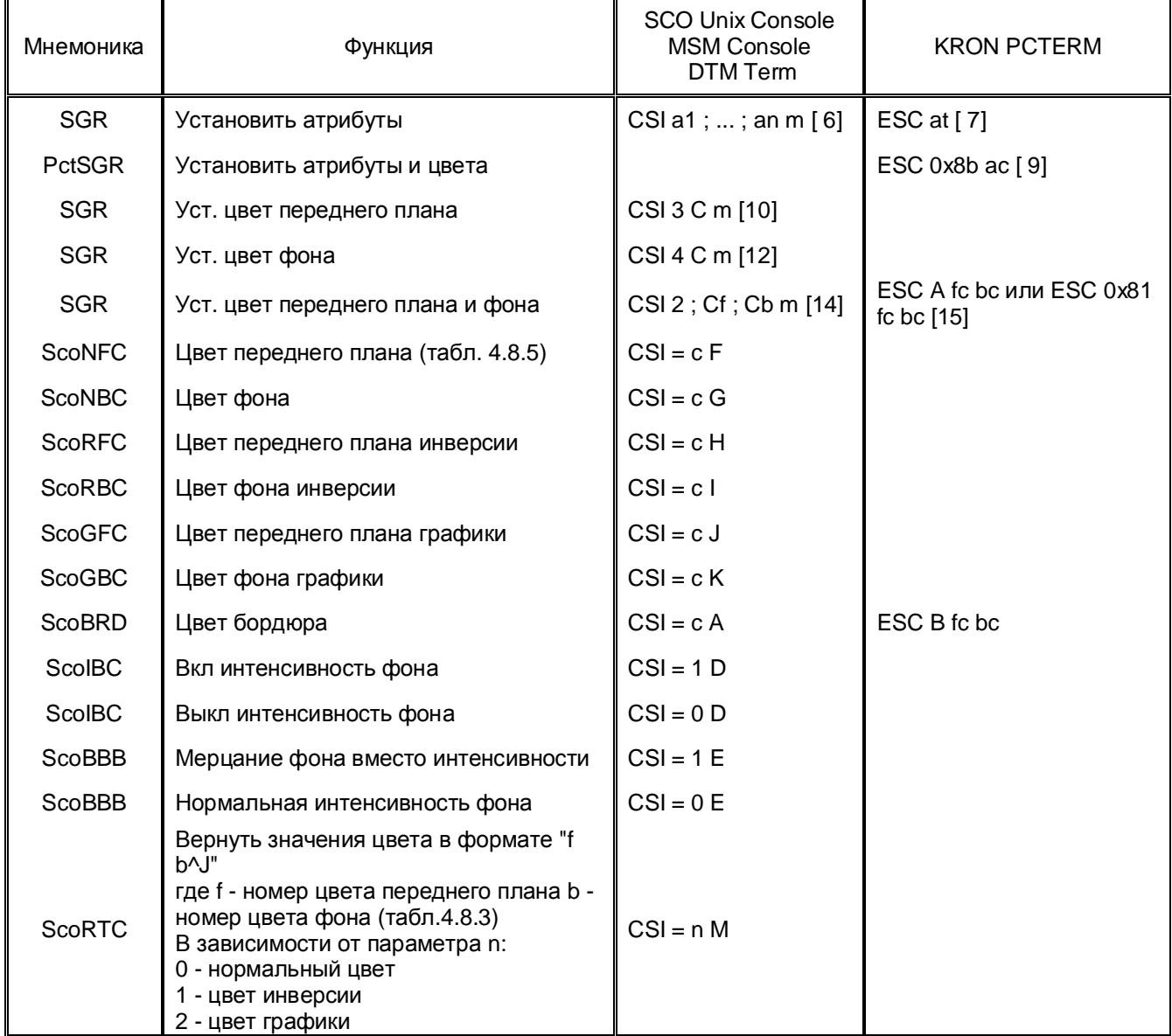

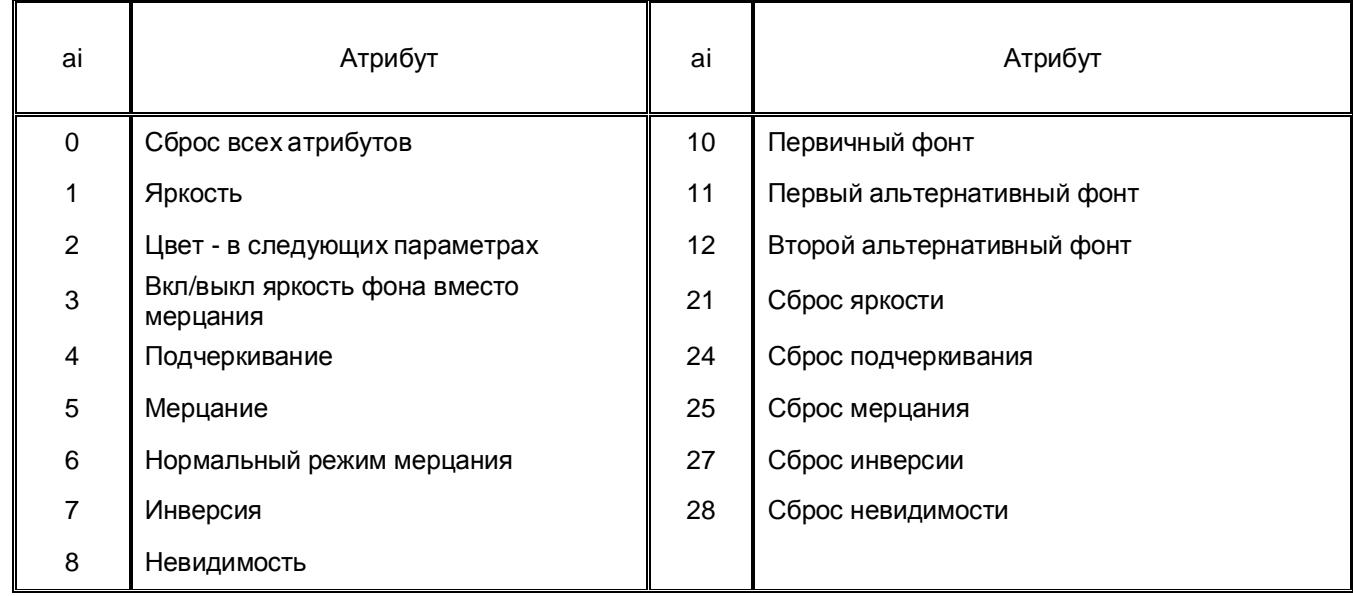

Таблица 3.7.1. Монохромные атрибуты стандарта ANSI.

[ 6] Cм. Табл. 3.7.1, Табл.3.7.4 [ 7] См. Табл. 3.7.2 [ 8] См. Табл. 3.7.3 [ 9] ac - байт атрибутов в стандарте VGA [10] См. Табл. 3.7.4 [11] См. Табл. 3.7.6 [12] См. Табл. 3.7.4 [13] См. Табл. 3.7.6 [14] См. Табл. 3.7.5. В режиме MSM-Console - сброс повышенной яркости [15] См. Табл. 3.7.5

 **Примечание.** Атрибут "Подчеркивание" игнорируется в режиме "UNIX - console", в режимах "MSM - console" и "DTM - term" отрабатывается синим цветом.

Таблица 3.7.2. Монохромные атрибуты стандарта PCTERM

| ai | Атрибут                             | ai             | Атрибут                         |
|----|-------------------------------------|----------------|---------------------------------|
|    | Нормальная яркость                  | Gv             | Мерцание+Инверсия               |
|    | Сброс яркости                       | Gz             | Мерцание+Подчеркивание          |
| \$ | Включить графику                    | G <sub>2</sub> | Мерцание+Яркость                |
| %  | Выключить графику                   | G              | Инверсия+Подчеркивание          |
| U  | Включить отображение упр. символов  | G4             | Инверсия+Яркость                |
| u  | Выключить отображение упр. символов | G8             | Подчеркивание+Яркость           |
| X  | Выключить отображение упр. символов | $G -$          | Мерцание+Инверсия+Подчеркивание |
| Gp | Сброс атрибутов                     | G<             | Инверсия+Подчеркивание+Яркость  |
| Gp | Мерцание                            | G:             | Мерцание+Подчеркивание+Яркость  |

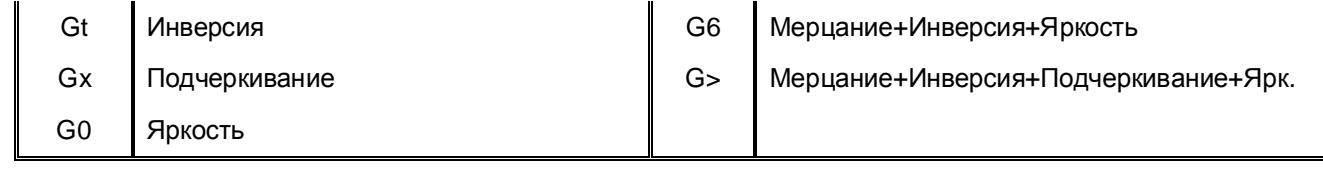

Таблица 3.7.4 Таблица 3.7.5 стандарта<br>Коды цветов команды SGR<br>стандарта ANSI

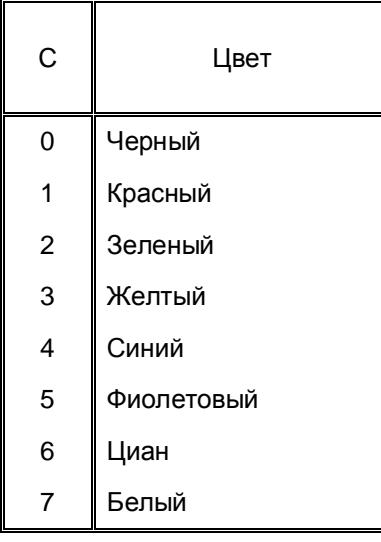

колительногов<br>Коды цветов расширенных команд<br>стандарта ANSI

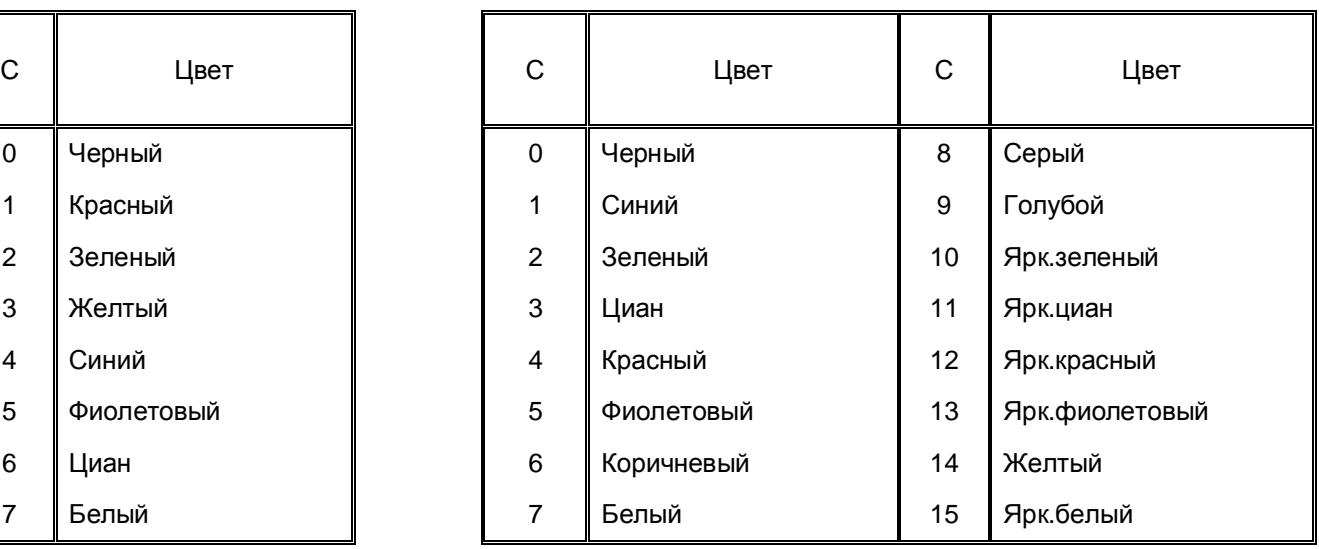

# Таблица 3.8. Выбор кодовых наборов в соответствии со стандартом DEC VT220.[16]

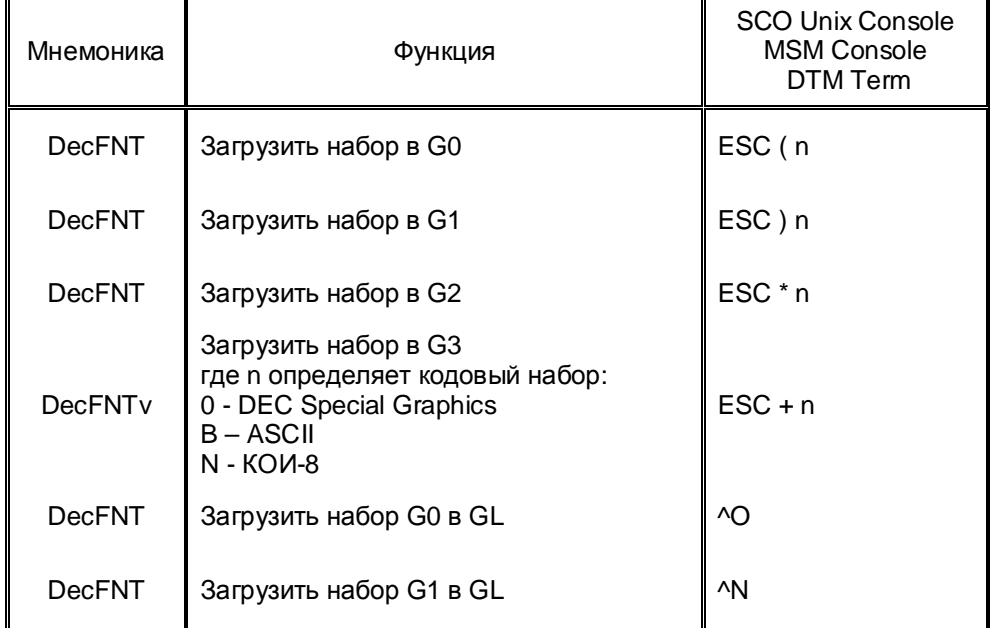

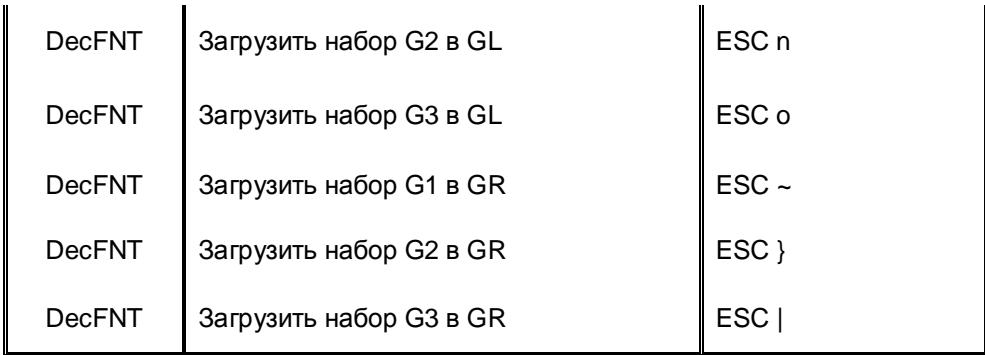

## Таблица 3.9. Выбор/программирование фонтов, кодировок.[17]

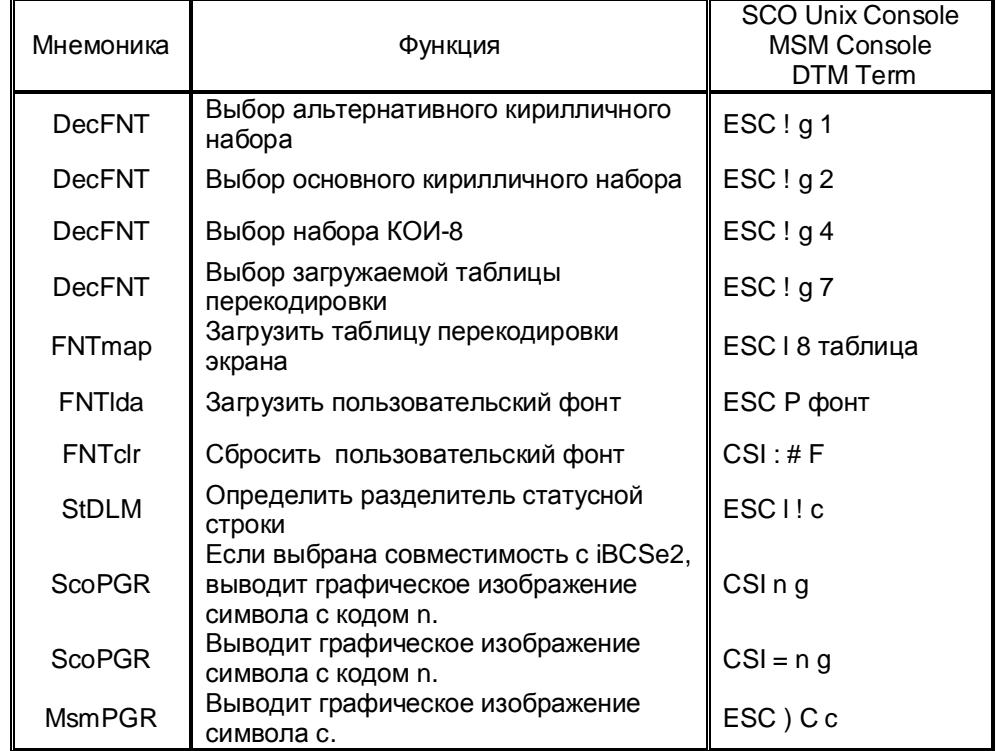

[16] Данный набор команд предусмотрен для обеспечения совместимости с устаревшими терминалами. При использовании современных 8-битовых кодовых наборов в нем нет необходимости. [17] Подробное описание см. пп. 5.1, 5.2

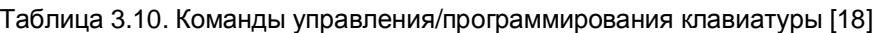

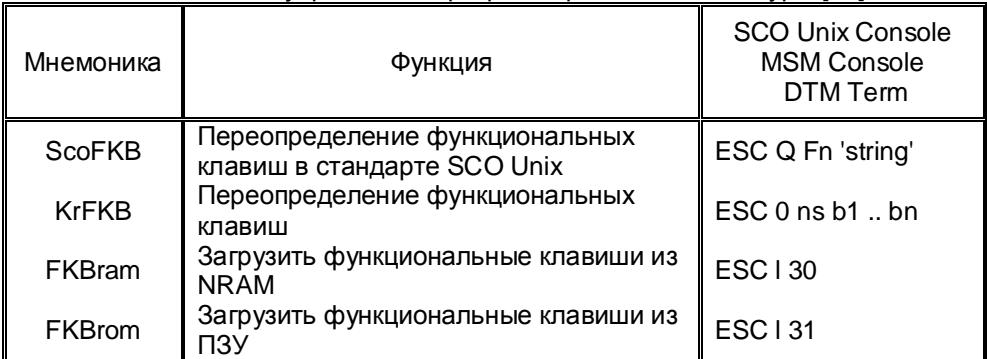

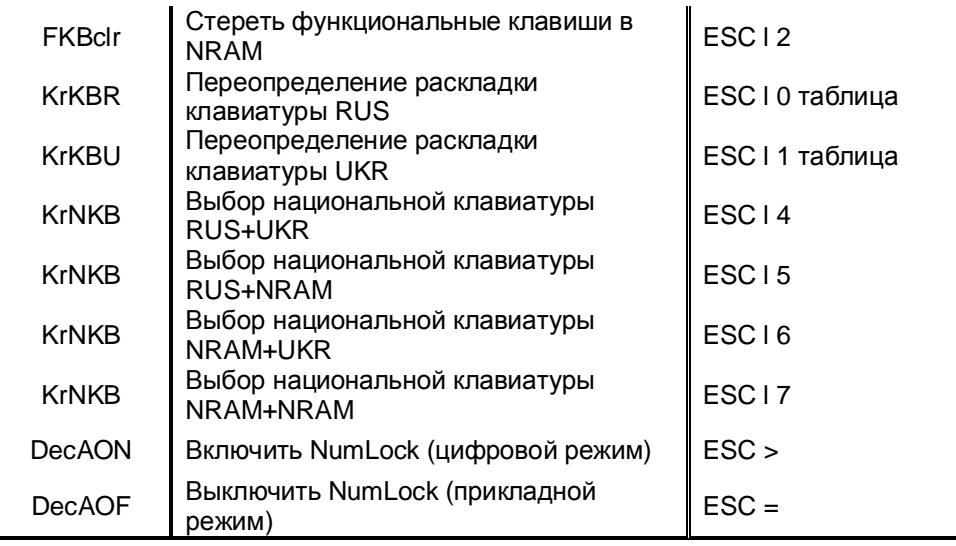

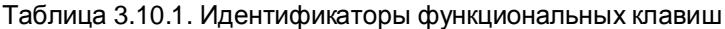

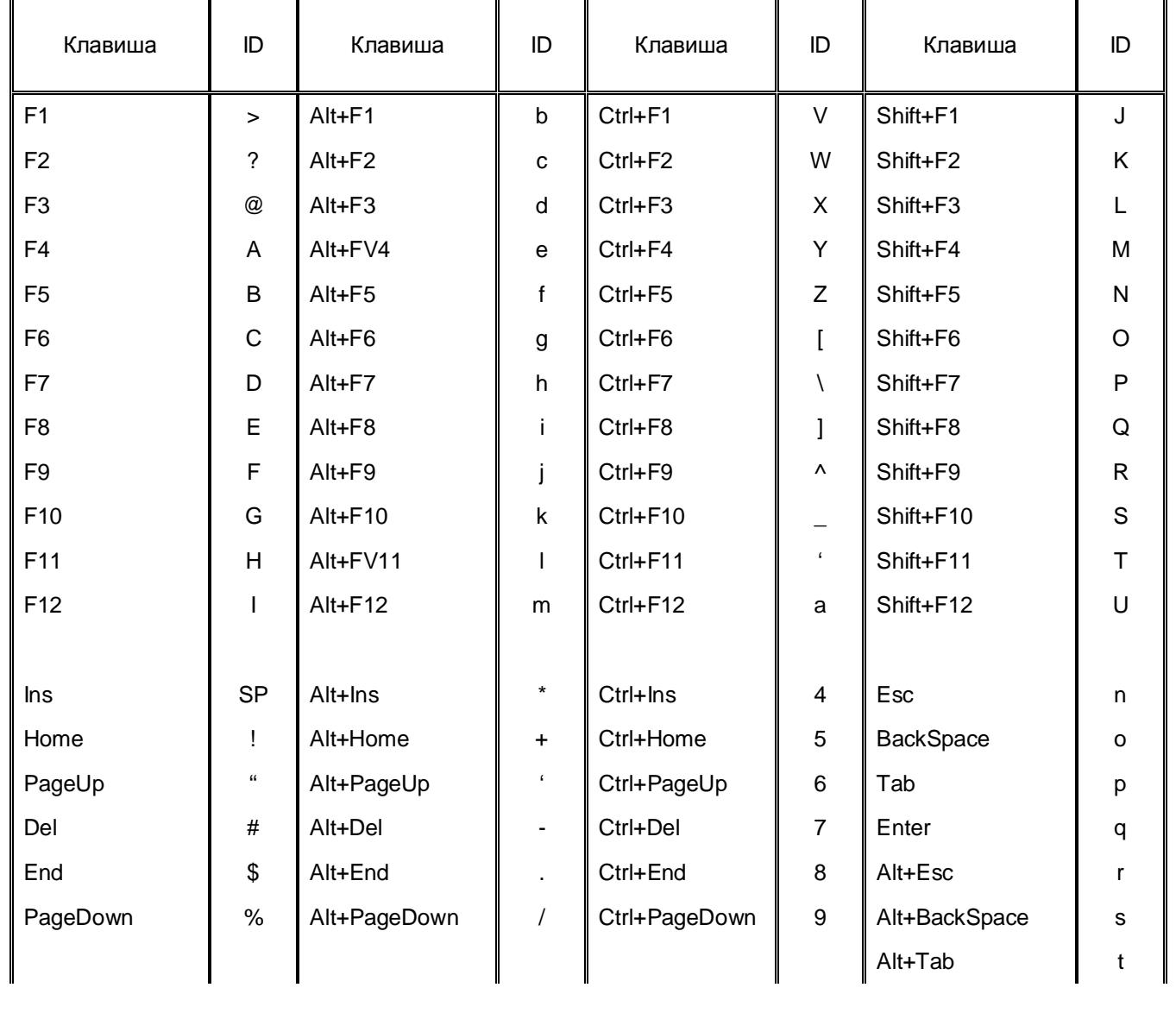

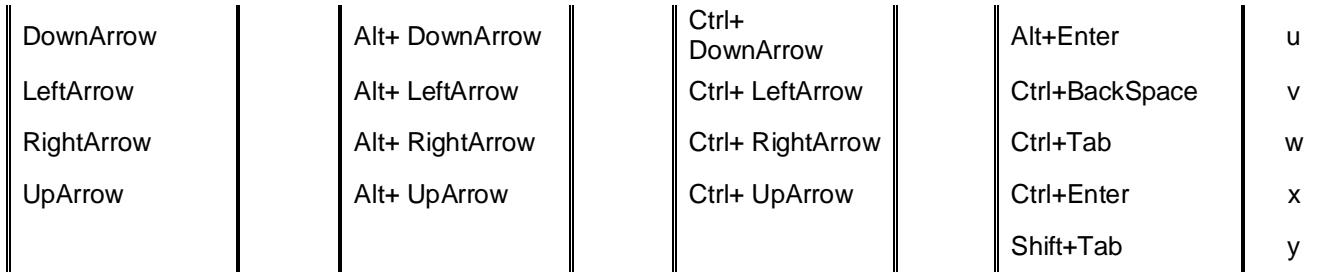

----------------------

[18] Подробное описание команд см. пп. 5.3, 5.4

Таблица 3.11. Установки/сброс режимов

| Мнемоника     | Функция                                                                                                    | <b>SCO Unix Console</b><br><b>MSM Console</b><br><b>DTM Term</b> | <b>KRON PCTERM</b> |
|---------------|----------------------------------------------------------------------------------------------------|------------------------------------------------------------------|--------------------|
| <b>KrTYP</b>  | Установка типа эмулируемого<br>терминала и клавиатуры терминала<br>где:<br>$n = 0$ - KRON PCTERM<br>1 - Unix Console<br>2 - MSM Console<br>3 - DTM Term<br>4 - PICK Console<br>$m = 0 - \text{Default}$<br>$1 -$ ScanCode<br>$2 - ANSI$<br>$3 - MSM$<br>$4 - DTM$<br>$5 - DEC$<br>$6 - PICK$<br>$7 - NRAM$ | ESC <sub>znm</sub>                                               | ESC <sub>znm</sub> |
| <b>KbdTYP</b> | Установка типа клавиатуры                                                                                                    | ESC19m                                                           |                    |
| <b>ScoBCS</b> | Заполнять очищаемую область<br>текущим атрибутом (n=0) или<br>нормальным (n=1). Устанавливает (n=2)<br>или отменяет (n=3) совместимость с<br>iBCSe2.                                                                                                    | $CSI = nL$                                                       |                    |
| <b>SM</b>     | Режим блокировки клавиатуры                                                                                                    | CSI <sub>2</sub> h                                               |                    |
| <b>SM</b>     | Режим вставки                                                                                                    | CSI 4 h                                                          |                    |
| <b>SM</b>     | Режим автоперевода строки (CRLF)                                                                                                    | CSI 20 h                                                         |                    |
| <b>SM</b>     | Курсор черта                                                                                                    | CSI 34 h                                                         |                    |
| <b>SM</b>     | Режим отсчета относительно зоны<br>скролла                                                                                                    | CSI ?6 h                                                         |                    |
| <b>SM</b>     | Режим автоперенос в конце строки                                                                                                    | CSI ?7 h                                                         |                    |
| <b>SM</b>     | Включить отображение курсора                                                                                                    | CSI ?25 h                                                        |                    |
| <b>SM</b>     | Режим 25 строк                                                                                                    |                                                                  |                    |
| RM.           | Режим блокировки клавиатуры<br><b>ВЫКЛЮЧИТЬ</b>                                                                                                    | CSI <sub>21</sub>                                                |                    |
| <b>RM</b>     | Режим замещения                                                                                                    | CSI4I                                                            |                    |

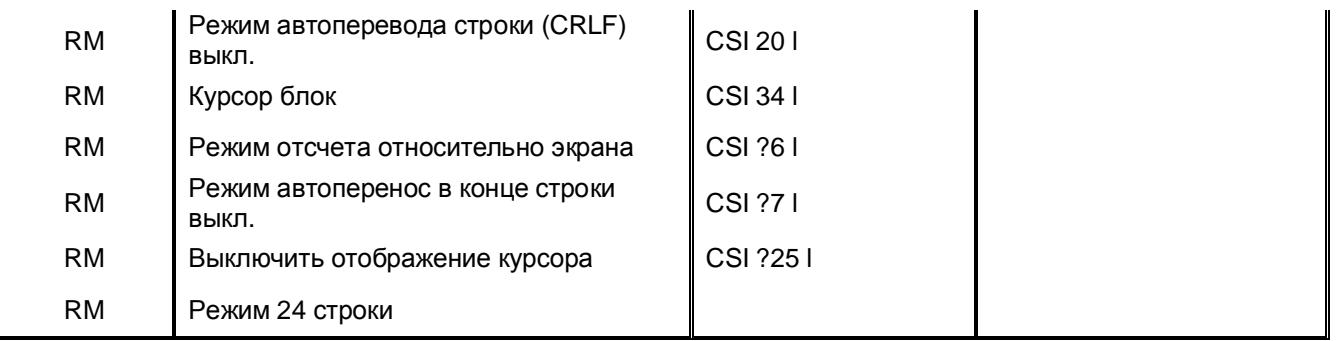

## Таблица 3.12. Команды обмена с внешними устройствами

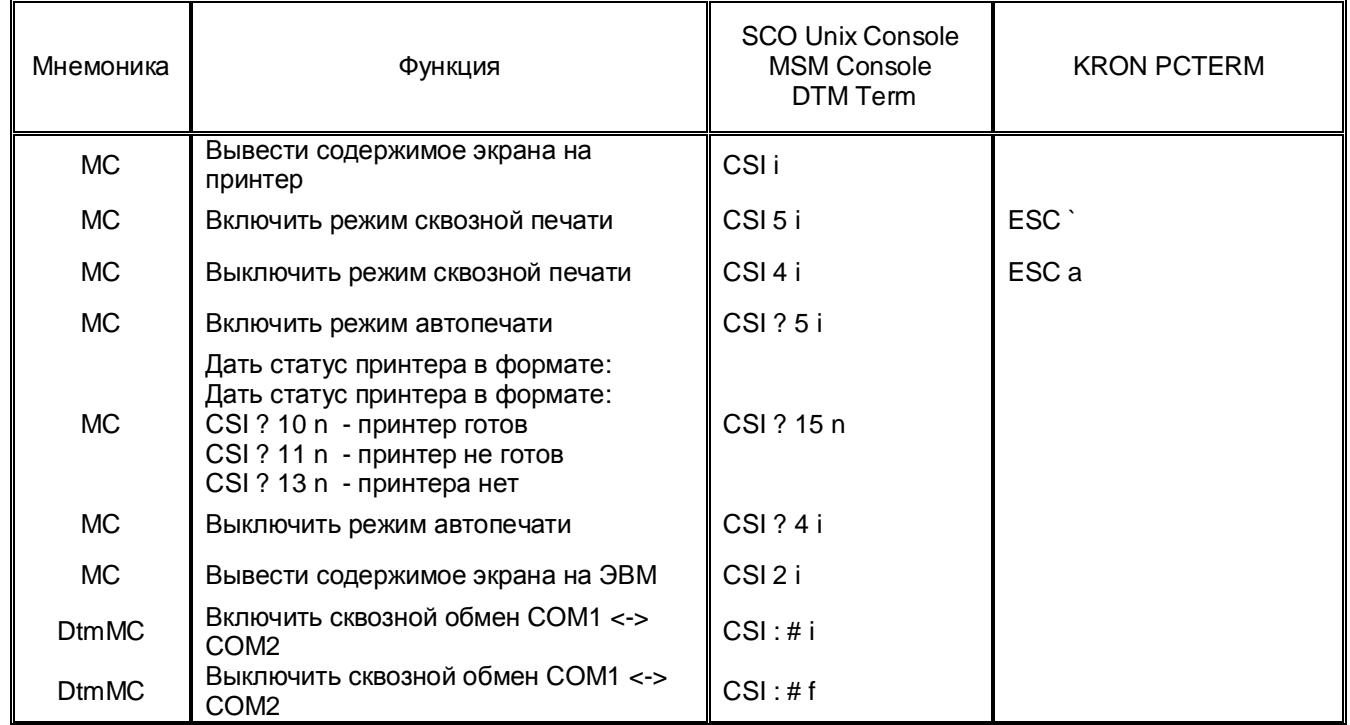

## Таблица 3.13. Прочие команды

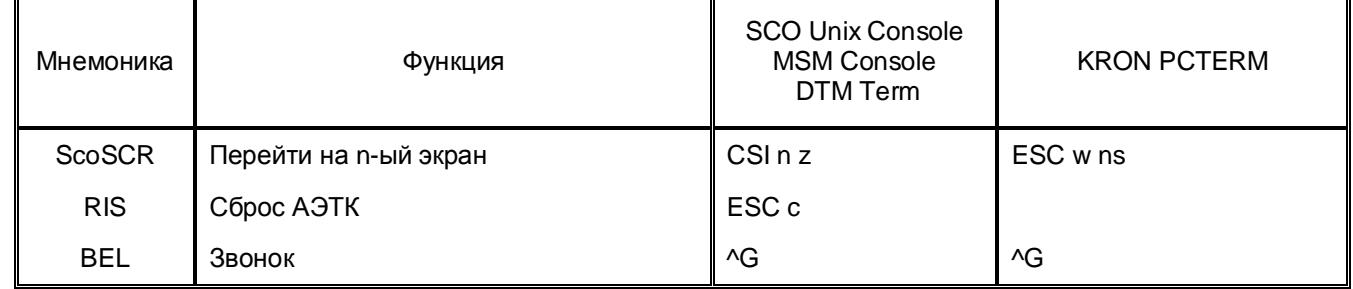

# **4. Клавиатура**

В АЭТК pяд служебных клавиш имеет специальное значение:

**Tab** Перевод курсора на следующий табулостоп

**BS** ( <- ) Возврат курсора на одну позицию назад

**CapsLock** Переключает регистр ввода символов.

**Shift** Временно (пока прижата) переключает регистр ввода символов на противоположный. Действует как на алфавитные, так и на цифровые клавиши.

Ctrl Если клавиша прижата, то при одновременном нажатии алфавитной или спецсимвольной клавиши выдается соответствующий управляющий код из набора С0 (коды 00 .. 1F). При однократном нажатии только клавиши Ctrl - переключает алфавит ввода символов РУС/УКР.

Alt Переключает алфавит ввода символов CYR/LAT.

Alt+Alt Переключает алфавит ввода символов РУС/УКР.

PrintScreen Копия экрана выводится на локальный принтер, подключенный к принтерному порту терминала.

ScrollLock Останов/продолжение вывода

Ctrl+Alt+Enter Cброс AЭTK

Alt+PrintScreen Выход в SetUp-меню

В ASCII-режимах разметка алфавитно-цифровой клавиатуры при использовании русского и украинского алфавитов приведена на следующием рисунке:

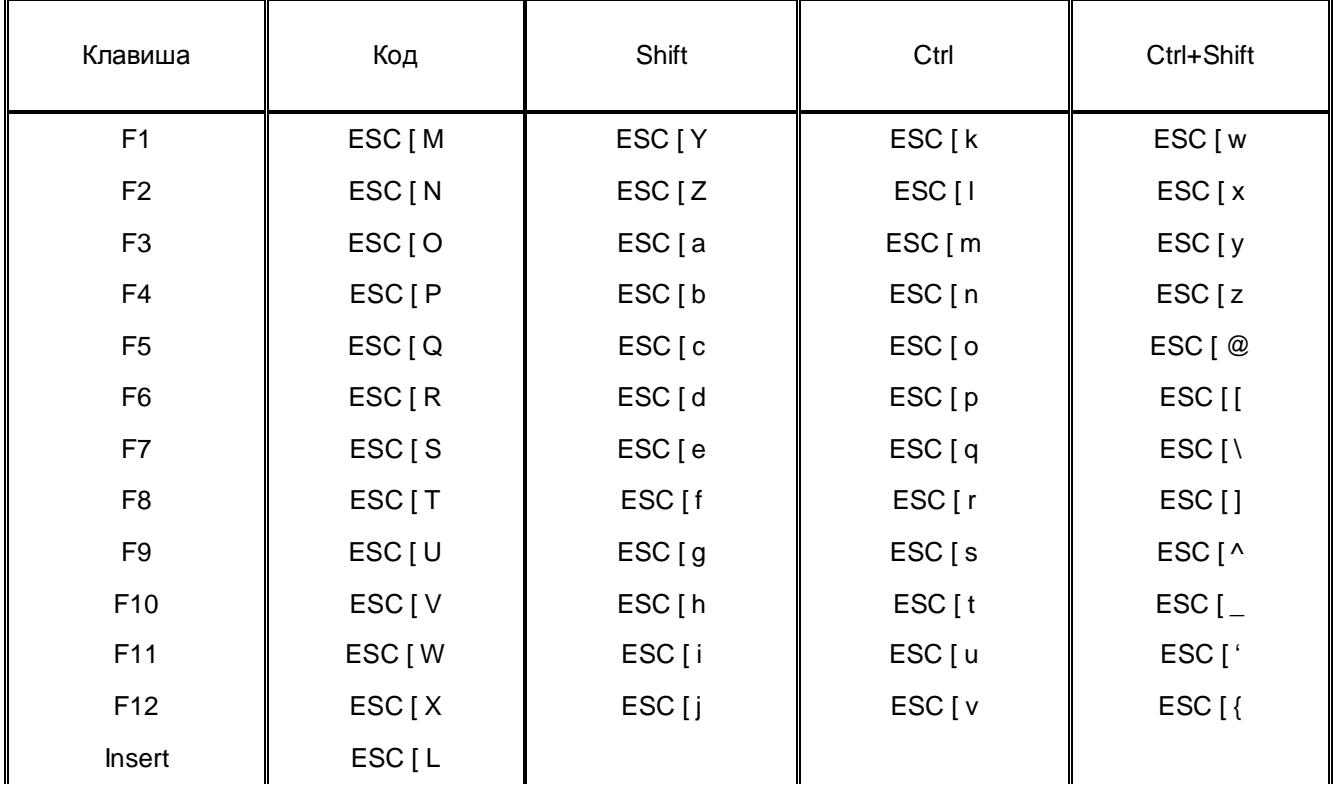

Таблица 4.1. Функциональные клавиши в режиме SCO Unix Console

| Del                | <b>DEL</b>        |  |  |
|--------------------|-------------------|--|--|
| Home               | ESC [H            |  |  |
| End                | ESC [F            |  |  |
| Up Arrow           | ESC [A            |  |  |
| Down Arrow         | ESC [B            |  |  |
| Page Up            | ESC <sub>[I</sub> |  |  |
| Page Down          | ESC [ G           |  |  |
| Left Arrow         | ESC [D            |  |  |
| <b>Right Arrow</b> | ESC [ C           |  |  |
| 5                  | ESC [E            |  |  |

Таблица 4.2. Функциональные клавиши в режиме MSM Console

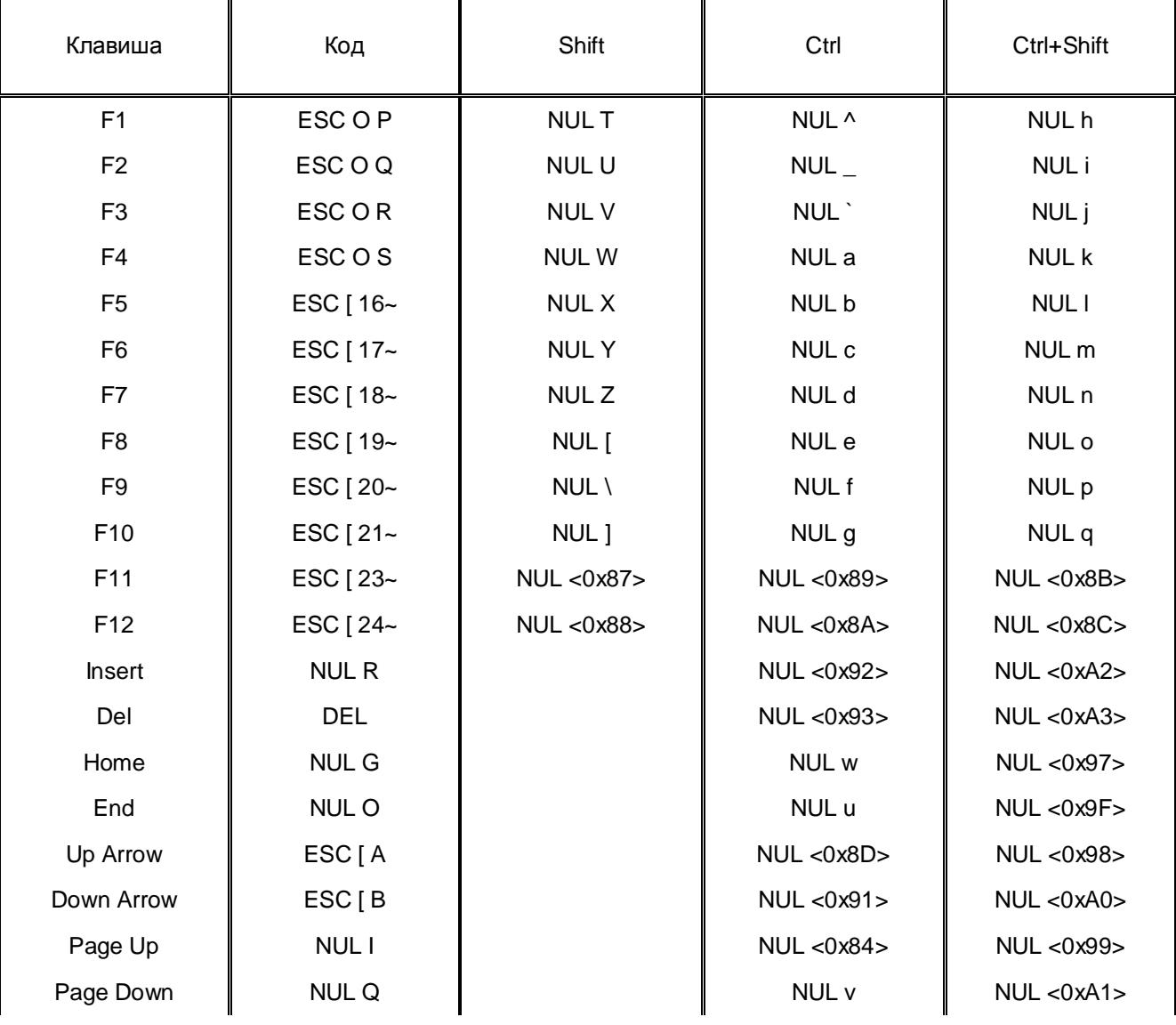

| Left Arrow         | ESC [ D      | NUL <sub>s</sub> | NUL < 0x9B |
|--------------------|--------------|------------------|------------|
| <b>Right Arrow</b> | ESC [ C      | NUL t            | NUL < 0x9D |
|                    | <b>NUL L</b> | NUL < 0x8F       | NUL < 0x4C |

Таблица 4.3. Функциональные клавиши в режиме DEC VT220

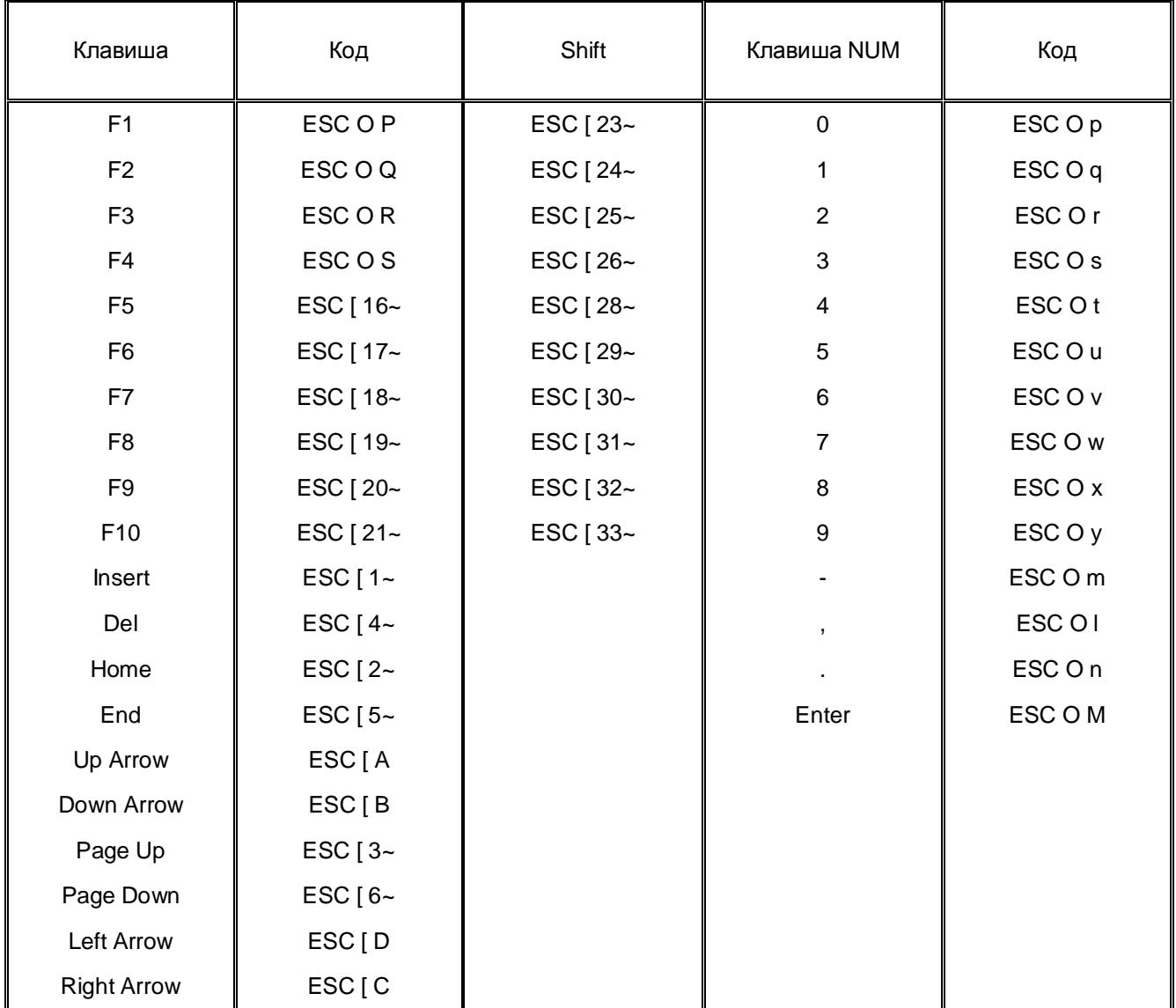

## Таблица 4.4. Функциональные клавиши в режиме DTM Term

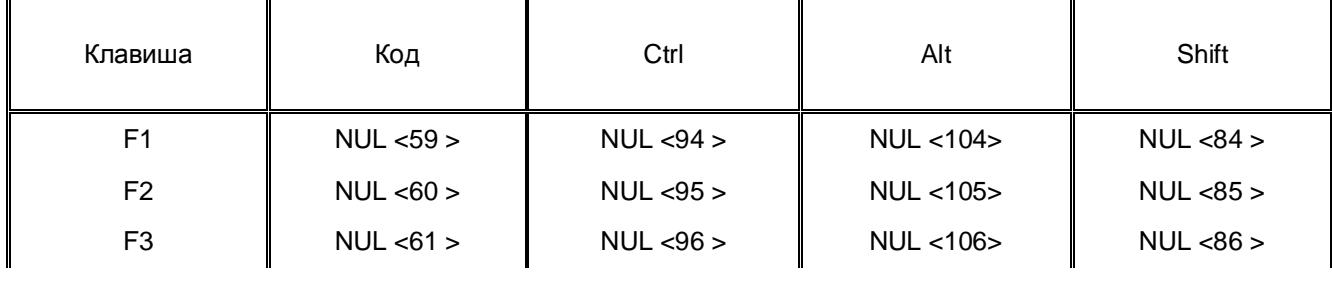

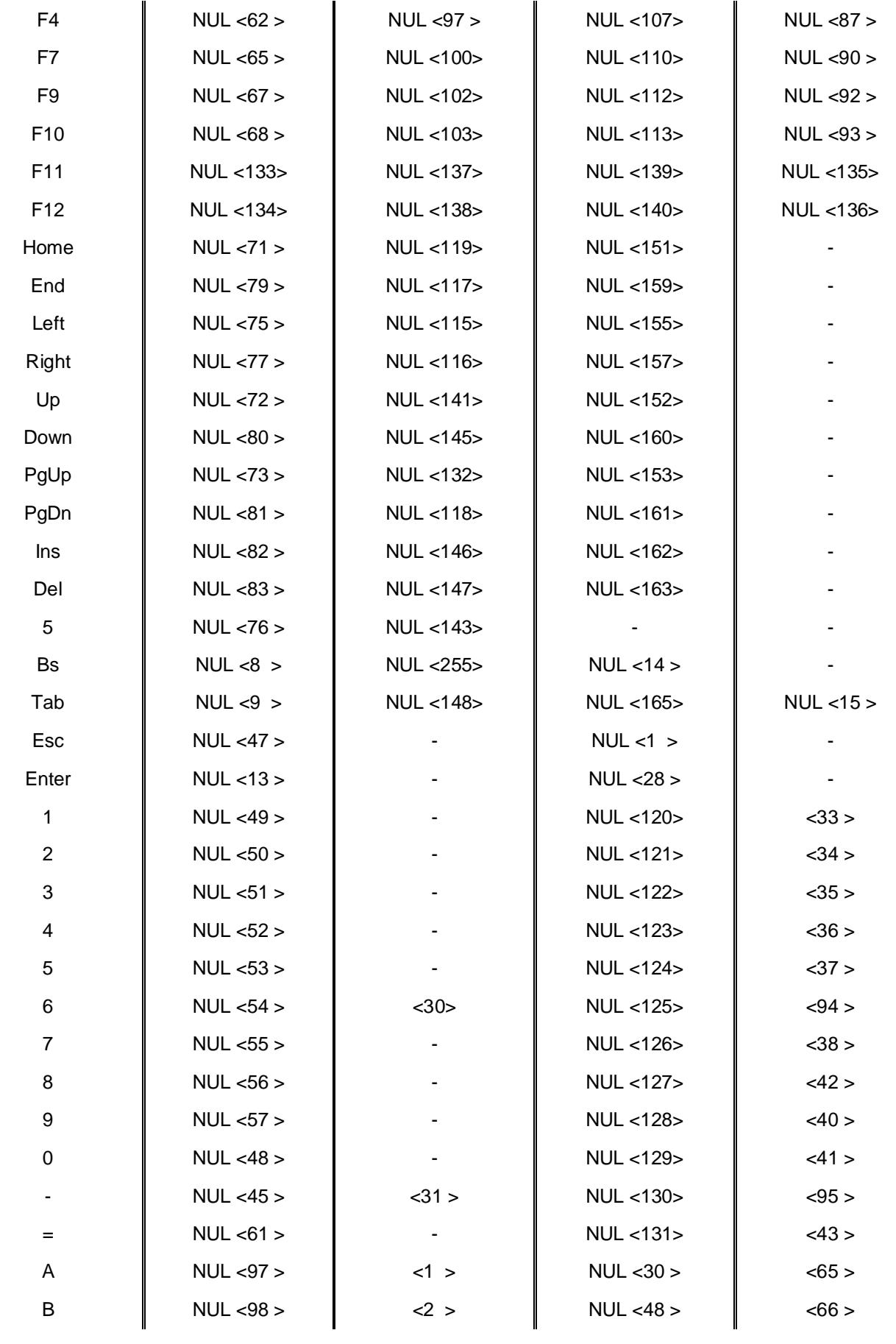

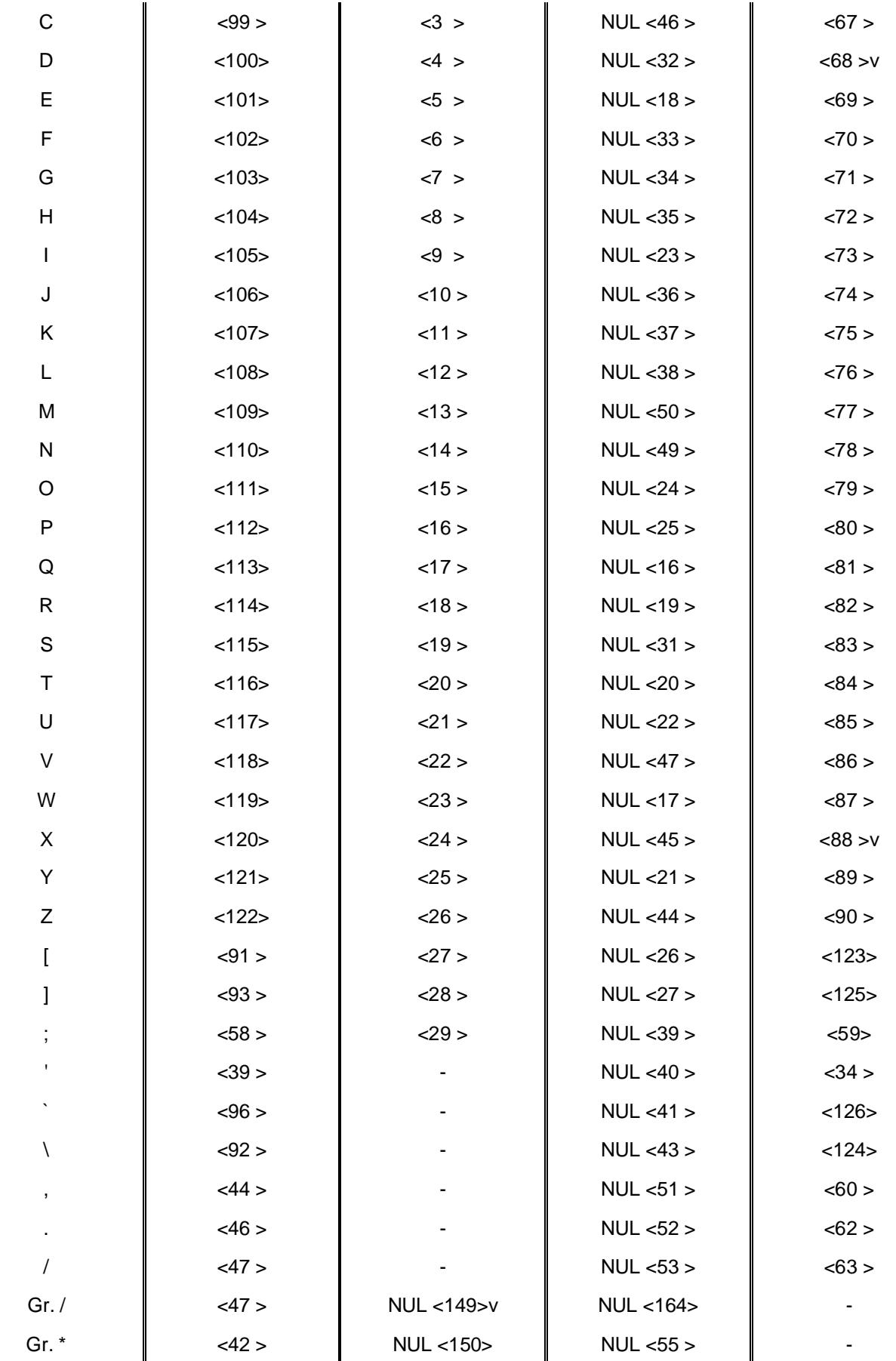

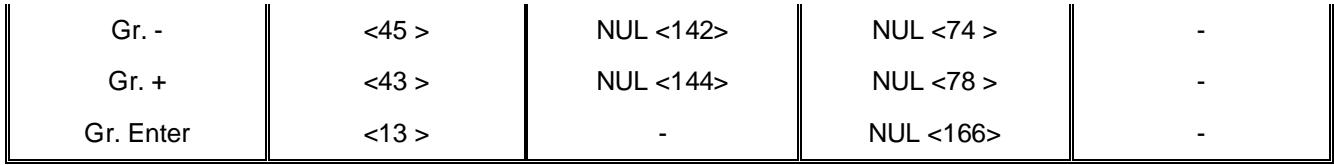

Таблица 4.5. Cкан-коды клавиш в режиме KRON-PCTERM

| Key                      | Hex           | Key            | Hex |
|--------------------------|---------------|----------------|-----|
| Esc                      | 01            | F <sub>1</sub> | 3B  |
| 1!                       | 02            | F2             | 3C  |
| 2@                       | 03            | F <sub>3</sub> | 3D  |
| $3\;\#$                  | 04            | F <sub>4</sub> | 3E  |
| 4\$                      | 05            | F <sub>5</sub> | 3F  |
| 5 %                      | 06            | F <sub>6</sub> | 40  |
| $6^{\wedge}$             | $07\,$        | F7             | 41  |
| 7 &                      | ${\bf 08}$    | F <sub>8</sub> | 42  |
| $8*$                     | 09            | F <sub>9</sub> | 43  |
| 9(                       | 0A            | F10            | 44  |
| 0)                       | $0\mathsf{B}$ | NumLock        | 45  |
| $\overline{\phantom{a}}$ | $0C$          | ScrollLock     | 46  |
| $+ =$                    | 0D            | Home [7]       | 47  |
| bksp                     | 0E            | $[8]$          | 48  |
| Tab                      | 0F            | PgUp [9]       | 49  |
| $\mathsf Q$              | $10$          | $K -$          | 4A  |
| W                        | 11            |                | 4B  |
| $\mathsf E$              | 12            | $[5]$          | 4C  |
| ${\sf R}$                | 13            | [6]            | 4D  |
| $\top$                   | 14            | $K +$          | 4E  |
| $\sf Y$                  | 15            | End [1]        | 4F  |
| $\sf U$                  | 16            | $[2]$          | 50  |
| $\mathsf I$              | $17$          | PgDn [3]       | 51  |
| $\mathsf O$              | 18            | $lns$ $[0]$    | 52  |

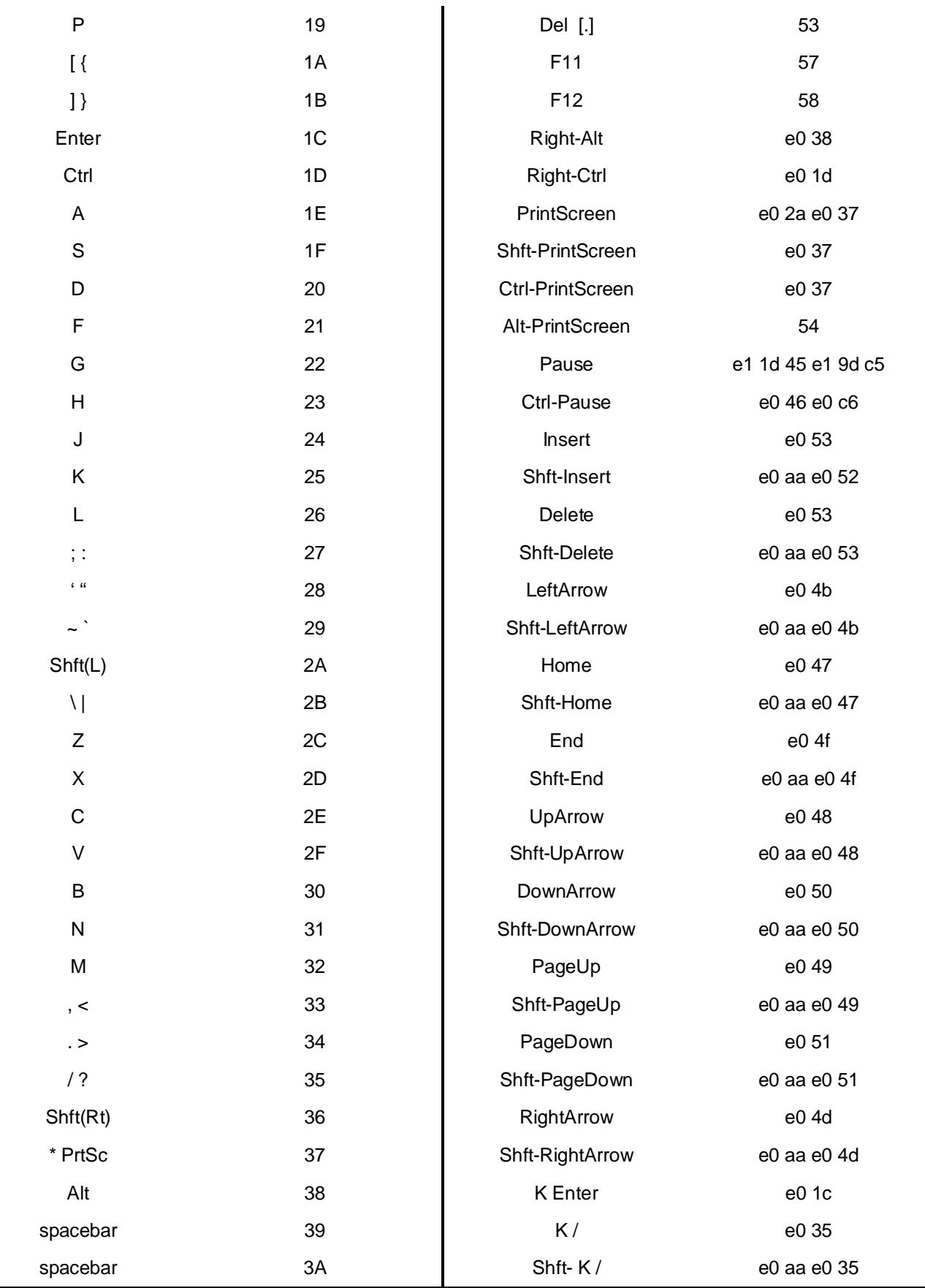

#### **5. Программирование некотоpых установок АЭТК.**

 Предоставляемые функции программирования позволяют загрузить и запомнить вЭНЗУ собственные фонты пользователя, таблицу перекодировки вывода на экран и пpинтеp, раскладку клавиатуры. В комплект программного обеспечения, поставляемого с АЭТК, входит программа, осуществляющая все эти функции (fntlda.с) и набор нескольких демонстрационных фонтов и таблиц, в частности, для загрузки кодового набора КОИ-8-r, принятого в качестве стандарта для Unix-систем.

### **5.1. Программирование фонтов**

 В качестве загружаемого может быть использован любой стандартный фонт для VGA 8x16. Загрузка осуществляется с помощью команды **FNTlda** (см. Табл. 3.9). Формат команды :

#### ESC P фонт

где фонт - 4К-байтный массив фонта VGA 8x16

 При этом в поле **SetUp -> Loadable font** должно быть установлено значение **On**. Как правило, при использовании пользовательского фонта нет необходимости в использовании аппаратных или загружаемых таблиц перекодировки вывода на экран. Для отключения перекодировки установите в поле **Display -> Character Set** значение **Alt.Cyr**.

 Если загруженный фонт должен в дальнейшем активизироваться при каждом включении терминала, следует запомнить его в файле конфигуpации. Для этого установите в поле **SetUp -> Font from** значение **NRAM** и выполните операцию **Save All**. Если в процессе работы возникнет необходимость вернуться к аппаратно поддерживаемому фонту - это может быть выполнено либо установкой в поле **SetUp-> Font from** значения **ROM**, либо командой **FNTclr** (Табл. 3.9). Учтите, что в действительности запомнена может быть только правая (восьмибитная) часть фонта, а левая (7-битная) всегда считается соответствующей стандартному набору ASCII. Поэтому в случае необходимости изменения начертания символов ASCII будет необходимо загружать фонт по интерфейсу после каждого запуска АЭТК.

#### **5.2. Программирование таблиц перекодировки.**

 Если Вас устраивает начертание аппаратно поддерживаемого набора, но есть необходимость изменить расположение символов в кодовой таблице, то вместо загрузки фонта можно использовать собственную таблицу перекодировки вывода на экран. Загрузка выполняется командой **FNTmap** в формате:

### ESC l 8 таблица

где таблица - 256-байтный массив, элементы которого определяют перекодировку по отношению к альтернативному кирилличному набору. Например, если Вам требуется, чтобы при получении кода 128 на экран выводился символ 'Й' (код 137), то значением 128-го байта массива (начиная с 0) должно быть 137.

 Если загруженная таблица должна активизироваться при каждом включении терминала, установите в поле **Display -> Character Set** значение **NRAM** ивыполните операцию **Save All**. Программно можно переключать таблицы перекодировки с помощью команды **DecFNT** (Табл. 3.9).

### **5.3. Программирование функциональной клавиатуры.**

 Система команд АЭТК предоставляет пользователю возможность изменить кодовые посылки функциональных клавиш, приведенных в Табл.3.10.1, с помощью команды **KrFKB** (Табл. 3.10). Максимальное количество символов, которое может генерироваться нажатием одной функциональной клавиши = 5. Строка параметров данной команды имеет вид :

ns b1 b2 ... bn

где ns - количество переопределяемых данной командой клавиш + 0x20;

bi - блок параметров, определяющий новое значение i-ой функциональной клавиши в формате;

id m xx1 ... xxm

где id - идентификатор клавиши (Табл. 3.10.1):

- m символ от '1' до '5', определяющий длину генерируемой кодовой посылки;
- ххі і-ый генерируемый код в виде двух шестнадцатиричных цифр.

Если необходимо, чтобы перепрограммированные функциональные клавиши активизировались каждый раз по включению терминала, то после выполнения данной команды необходимо установить в поле SetUp Keyboard -> Emulation значение NRAM и выполнить операцию Save All. Очистка переопределения в NRAM выполняется командой FKBclr (Табл. 3.10) или выбором поля SetUp Keyboard -> Clear key's definition. Кроме того, можно переключать аппаратный и пользовательский наборы функциональных клавиш парой команд FKBrom/FKBram или установкой поля SetUp Keyboard -> Emulation.

В целях совместимости с системой команд SCO Unix консоли предоставляется альтернативный метод программирования функциональной клавиатуры, позволяющий изменить коды клавиш F1 - F10 - команда **ScoFKB** (Табл. 3.10) в формате:

### **ESC Q Fn 'string'**

где Fn - идентификатор перепрограммируемой клавиши, представляемый символом;

0 для F1; 1 - для F2; ... 9 - для F10.

string - строка новой последовательности для клавиши. Может содержать до 5 символов ASCII. При необходимости запрограммировать управляющий код указание "" перед символом определяет, что от его кода будет вычитаться код символа "пробел". Например, для включения в последовательность символа **ESC** указывается "":

- ограничители строки новой последовательности для клавиши. Могут быть любыми символами, не входящими в string.

### 5.4. Программирование алфавитно-цифровой клавиатуры.

Если Вы запрограммировали нестандартный фонт или таблицу перекодировки вывода на экран, то для того, чтобы клавиатура выдавала коды в соответствии с новым символьным набором, может понадобиться изменить и раскладку алфавитно-цифровых клавиш. Аппаратно поддерживается три клавиатурных раскладки:

- ASCII (LAT)
- Русская (RUS)
- Украинская (UKR)

Программно может быть переопределена одна или обе из RUS и UKR. Для переопределения набора RUS исользуется команда KrKBR, а UKR - KrKBU (Табл.3.10). В качестве параметра любой из этих команд передается массив из 94-х байт, содержащий таблицу переопределения. Порядок элементов таблицы:

0-25 - коды алфавитных клавиш в верхнем регистре: QWERTYUIOPASDFGHJKLZXCVBNM

26-51 - коды алфавитных клавиш в нижнем регистре: qwertyuiopasdfghjklzxcvbnm

52-63 - коды цифровых клавиш верхнего ряда: 0123456789-=

64-75 - коды спецсимволов верхнего ряда: )!@#\$%^&\*(\_+

76-84 - коды прочих спецсимволов нижнего регистра : [];"\,./

85-93 - коды прочих спецсимволов верхнего регистра: {}:"~|<>?

Переключение между аппаратно поддерживаемыми наборами (RUS и UKR) и загруженными вместо них программными (NRAM) может осуществляться либо изменением поля SetUp Keyboard -> Nation.Kbd., либо командой  $KrNKB$  (Табл.3.10).

### 6. Настройка базового адреса памяти.

Аппаратный эмулятор терминала изготовлен в виде модуля, вставляемого в разъем системной (ISA) шины компьютера. Эмулятор занимает в адресном пространстве портов ввода-вывода компьютера два адреса: 100h, 101h.

Изменить указанные адреса невозможно. В адресном пространстве памяти контроллер занимает непрерывную область памяти размером 16КВ, базовый адрес которой задается перемычками SW1.1 -**SW1.4.** Расположение перемычек указано на рис.1.

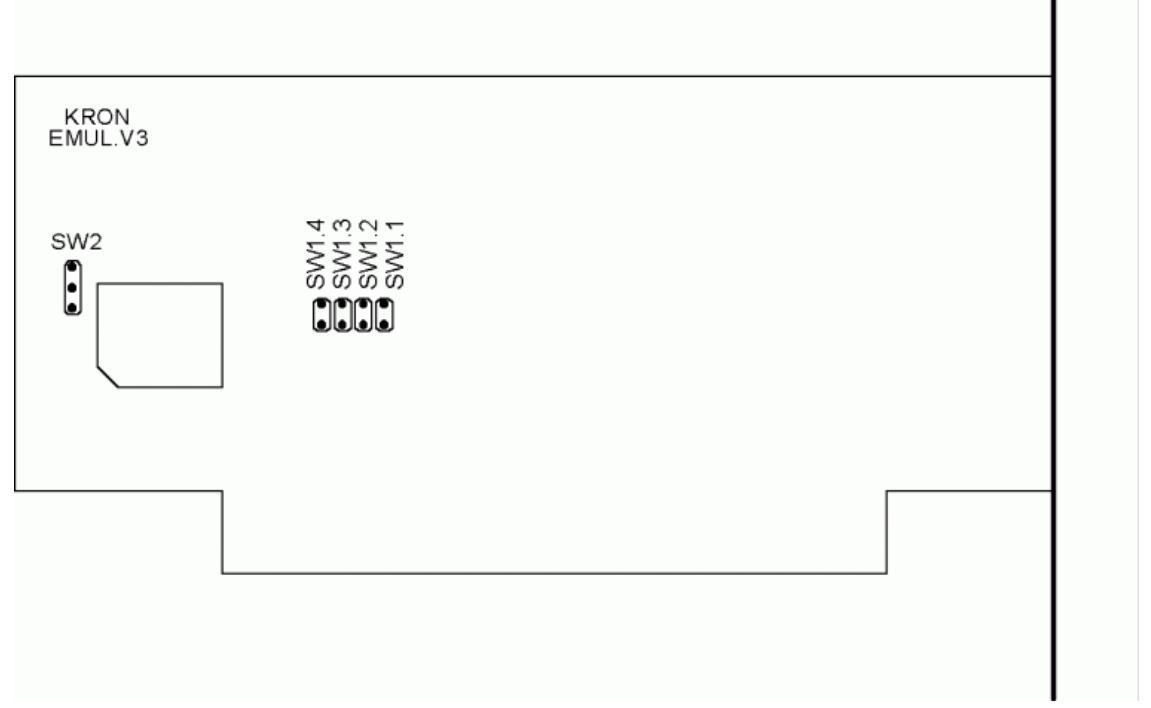

Расположение переключателей эмулятора "KRON EMUL.V3".

Внимание! BIOS некоторых типов материнских плат резервирует адресное пространство C800h-C000h для системного кэширования, в таких случаях эмулятор с установленным адресом C800h работать не будет, поэтому следует использовать любой другой адрес из таблицы 6.1.

Рис.1.

Таблица 6.1. Выбор адреса эмулятора.

 $SW1.4 - SW1.1$ 

Адрес эмулятора

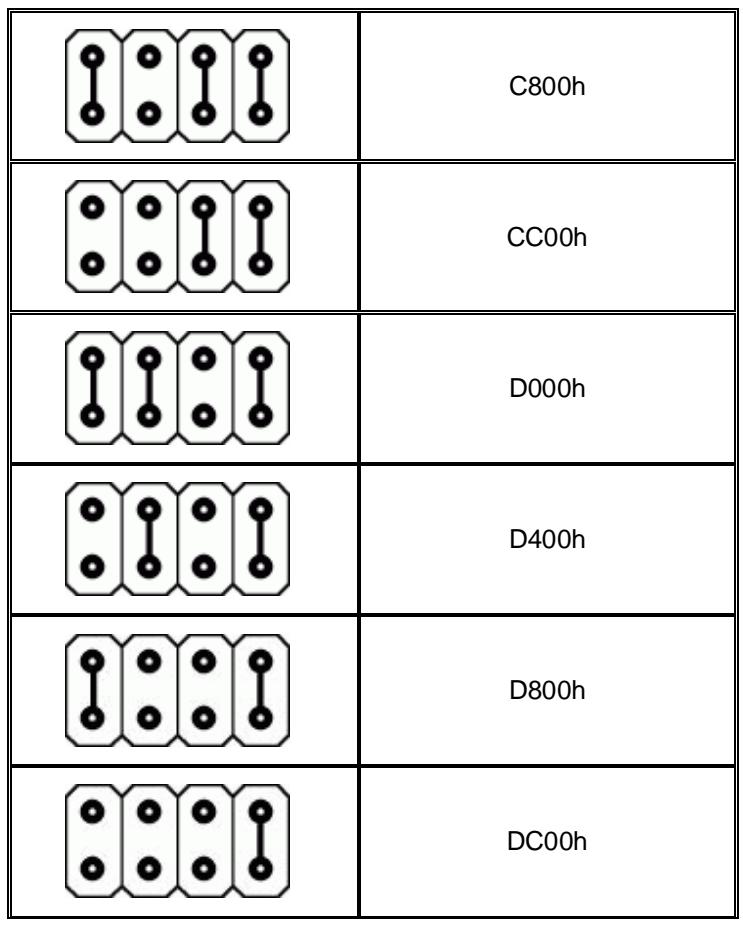

При использовании менеджера памяти следует исключить из доступных ему адресов область памяти, занимаемую эмулятором. Так, если эмулятор настроен на использование адресов памяти С800-СВГГ, тогда<br>при использовании emm386.exe в файле config.sys следует записать:

DEVICE=C:\DOS\emm386.exe NOEMS X=C800-CBFF

Перемычка SW2 является технологической и используется при производстве эмулятора. В процессе эксплуатации должны быть замкнуты контакты 2-3 джампера SW2.